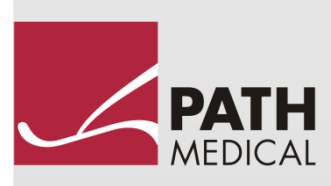

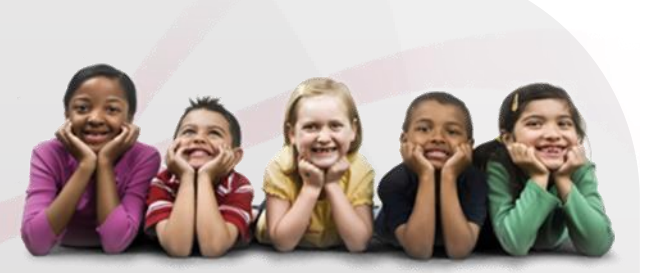

# คู่มือการใช้งาน

Senti & Sentiero

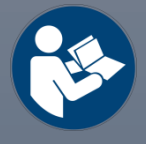

#### ผู้ผลิต

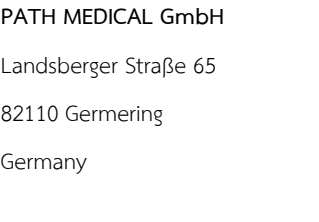

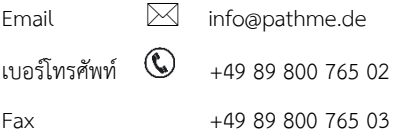

#### <u>ข้อมูลของคู่มือ</u>

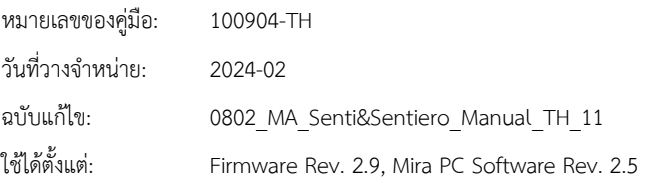

รายการ ผลิตภัณฑ์ แบรนด์ และเครื่องหมายการค้าที่กล่าวถึงทั้งหมดได้รับการจดทะเบียนหรือเป็นเจ้าของโดยบริษัทดังกล่าว

ข้อมูล ภาพประกอบ และข้อมูลจำเพาะทั้งหมดที่มีให้ในคู่มือนี้อ้างอิงจากข้อมูลผลิตภัณฑ์ล่าสุด ณ เวลาตีพิมพ์ PATH MEDICAL ขอสงวนสิทธิ์ในการเปลี่ยนแปลงได้ตลอดเวลาโดยไม่ต้องแจ้งให้ทราบ

คู่มือผู้ใช้ฉบับปรับปรุงล่าสุดมีให้ทางออนไลน์ที่ www.pathme.de/downloads.

ยกเว้นข้อผิดพลาดและการละเว้น

#### ประกาศเกี่ยวกับลิขสิทธิ์

ห้ามทำซ้ำ แปล จัดเก็บ หรือส่งต่อส่วนใดส่วนหนึ่งของคู่มือนี้ ในรูปแบบใดๆ หรือโดยวิธีใดๆ ทางอิเล็กทรอนิกส์ เครื่องกล ถ่ายเอกสาร บันทึก หรืออื่นๆ โดยไม่ได้รับความยินยอมเป็นลายลักษณ์อักษรล่วงหน้าจาก PATH MEDICAL GmbH

Copyright © 2024 PATH MEDICAL GmbH

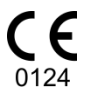

# สารบัญ

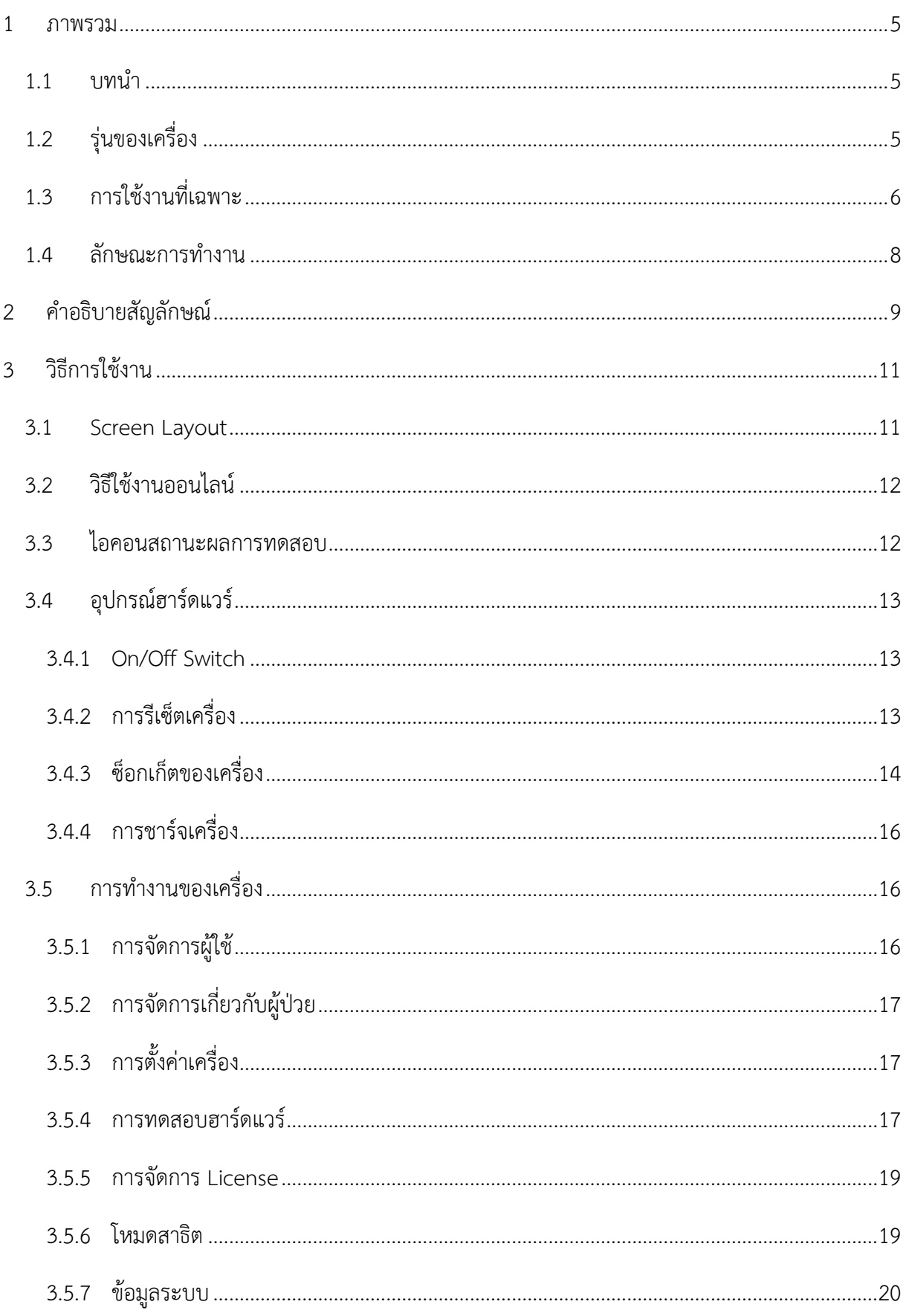

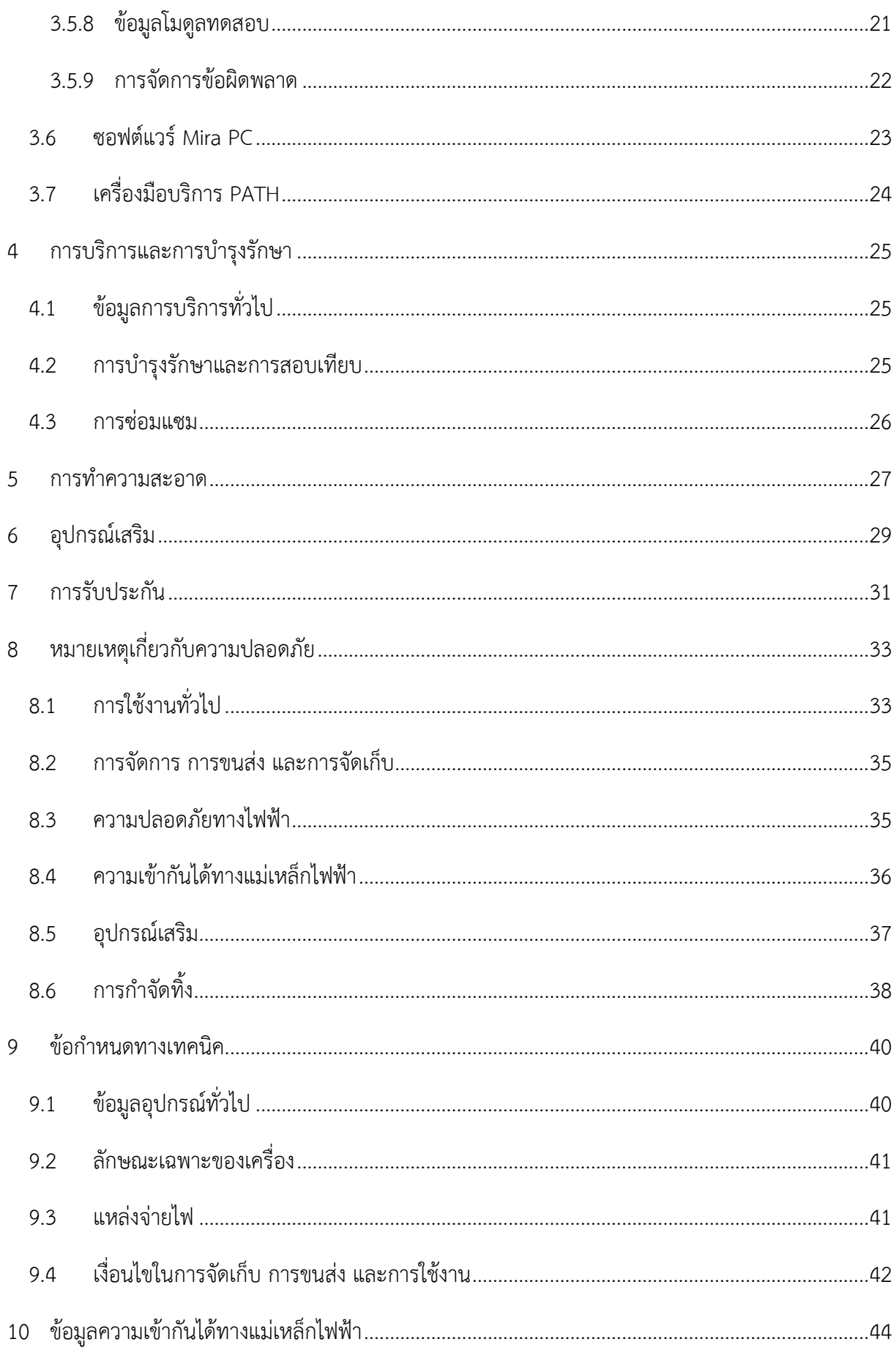

#### <span id="page-4-0"></span>**1 ภาพรวม**

#### <span id="page-4-1"></span>**1.1 บทนำ**

ขอขอบคุณที่ซื้อ Senti หรือ Sentiero คู่มือนี้เป็นแนวทางสำหรับการใช้งานและบำรุงรักษาเครื่องของคุณอย่างปลอดภัย

ควรอ่านคู่มือนี้อย่างละเอียดก่อนใช้ Senti หรือ Sentiero ในครั้งแรก  $\tilde{\mathbf{i}}$ เราขอแนะนำให้คำนึงถึงความปลอดภัยเป็นพิเศษ (ดูหัวข้อ *8: [หมายเหตุเกี่ยวกับความปลอดภัย](#page-32-0)*) การใช้งานที่เฉพาะ (ดูหัวข้อ *1.3: [การใช้งานที่เฉพาะ](#page-5-0)*) การทำความสะอาด (ดูหัวข้อที่ *5: การทำความสะอาด*) และคำแนะนำในการบำรุงรักษา (ดูหัวข้อ *4: การบริการและการบำรุงรักษา*)

Senti และ Sentiero เป็นเครื่องมือทางการแพทย์ที่เชื่อถือได้ ใช้งานง่าย และเคลื่อนที่ได้ เครื่องทั้งหมดมีการใช้งานที่ง่ายดายผ่านหน้าจอสัมผัสและมีไว้สำหรับการตรวจการได้ยิน (ดูหัวข้อ *1.3: [การใช้งานที่เฉพาะ](#page-5-0)*)

โมดูลเฟิร์มแวร์ที่กล่าวถึงบางส่วนในคู่มือนี้อาจไม่รวมอยู่ในใบอนุญาตของคุณ โปรดติดต่อผู้จัดจำหน่ายของคุณหากคุณต้องการอัพเกรดใบอนุญาตของคุณเพื่อรวมโมดูลเพิ่มเติม

# <span id="page-4-2"></span>**1.2 รุ่นของเครื่อง**

มีหลายรุ่นให้เลือกในเครื่องกลุ่ม Senti และ Sentiero

รุ่นที่พกพาได้:

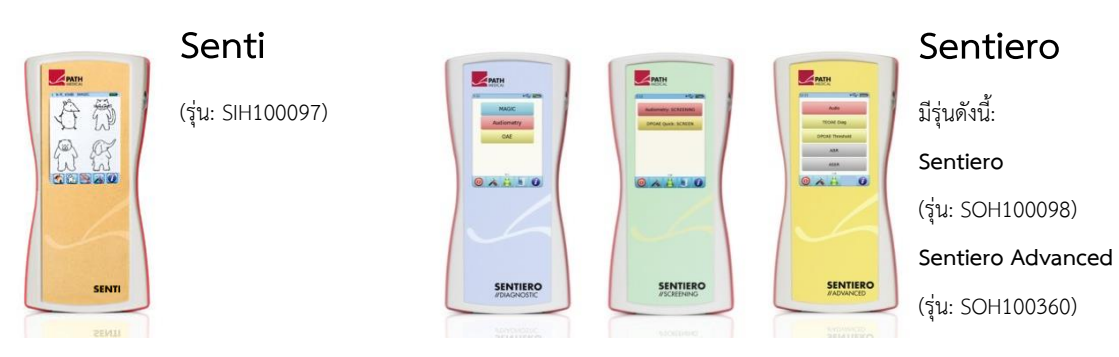

Senti และ Sentiero ที่มี PCB revision ≥ 67 แตกต่างจาก Senti และ Sentiero ที่มี PCB revision <67 ในหน่วยความจำภายในแบบขยาย (เช่น สำหรับการทดสอบคำพูด: Speech test) Sentiero Advanced แตกต่างจาก Sentiero ในรูปแบบ ซ็อกเก็ตและให้ความสามารถเพิ่มเติมในการทดสอบศักยภาพในการทำให้เกิดเสียง (AEP) Sentiero และ Sentiero Advanced ที่มี PCB revision ≥ 70 ให้ความสามารถในการวัด tympanometry และ acoustic reflex เมื่อใช้ร่วมกับ TY-MA ส่วนเสริมtympanometry

## รุ่นตั้งโต๊ะ(Desktop) :

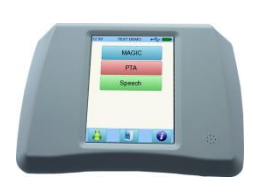

**Senti Desktop** มีรุ่นดังนี้: **Senti D.** (Model: SID100419) **Senti D. Flex** (Model: SID100433)

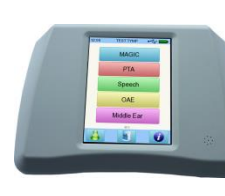

#### **Sentiero Desktop**

(Model: SOD100497)

Senti Desktop และ Senti Desktop Flex ต่างกันที่ซ็อกเก็ต Senti Desktop มีปลั๊กแจ็คและสอบเทียบหูฟังและ/หรือbone conductor. Senti Desktop Flex ให้ความสามารถในการแลกเปลี่ยน transducers ที่สอบเทียบที่แตกต่างกัน Sentiero Desktop นำเสนอโมดูลเดียวกันกับ Sentiero พร้อมด้วยความสามารถในการทำการวัด tympanometry และการวัดacoustic reflex

# <span id="page-5-0"></span>**1.3 การใช้งานที่เฉพาะ**

 $\mathbf i$ เครื่องในกลุ่ม Senti และ Sentiero มีวิธีการทดสอบที่แตกต่างกัน ซึ่งสามารถกำหนดค่าให้เหมาะสมกับความต้องการของผู้ใช้ในการตรวจคัดกรองการได้ยินหรือการวินิจฉัย อุปกรณ์ในกลุ่ม Senti มีขั้นตอนการรับรู้เสียงที่เกิดขึ้นหลายขั้นตอน รวมถึงการวัดเสียงด้วย pure-tone แบบธรรมดาและแบบรูปภาพ (เช่น เสียง, MAGIC) และการทดสอบคำพูด (เช่น SUN, MATCH) เครื่องในกลุ่ม Sentiero ยังมีขั้นตอนการทดสอบทางกายภาพเพิ่มเติม เช่น การตรวจวัดเสียงสะท้อนกลับของเสียงในหูชั้นในที่ได้จากการกระตุ้นด้วยเสียงสั้นๆ (TEOAE) การตรวจวัดเสียงสะท้อนกลับของเสียงในหูชั้นในที่ได้จากการกระตุ้นด้วยเสียง 2 เสียง

ความถี่ต่างกันในชั่วขณะเดียวกัน(DPOAE) ตรวจวัดการได้ยินระดับก้านสมอง (ABR; Sentiero Advanced เท่านั้น) การตรวจการได้ยินระดับก้านสมองแบบไม่ต้องอาศัยการตอบสนองของผู้ป่วย(ASSR; Sentiero Advanced เท่านั้น) และการวัด auditory impedance และ acoustic reflex (Sentiero Desktop, Sentiero และ Sentiero Advanced พร้อมส่วนเสริม tympanometry)

้ วิธีการรับรู้เสียงที่เกิดขึ้นที่มีจำหน่ายใน Senti Sentiero ได้รับการระบุโดยเฉพาะสำหรับใช้กับผู้ป่วยที่ให้ความร่วมมือโดยเริ่มตั้งแต่อายุสองปีหรือวุฒิภาวะเพียงพอ ซึ่งช่วยให้พวกเขาสามารถเล่น/ตรวจวัดการได้ยินแบบโต้ตอบได้ โมดูลทางกายภาพอื่น ๆ ทั้งหมดเหมาะสำหรับทุกวัยที่มากกว่าทารกตั้งแต่ 34 สัปดาห์ (อายุครรภ์) ที่พร้อมออกจากโรงพยาบาล

วิธีการทดสอบทางกายภาพทั้งหมดได้รับการระบุโดยเฉพาะเพื่อใช้ในการกำหนดประเภทและการกำหนดค่าของการสูญเสียการ ได้ยินโดยเฉพาะอย่างยิ่งสำหรับบุคคลที่ถือว่าผลการได้ยินทางพฤติกรรมไม่น่าเชื่อถือหรือเพื่อช่วยในการวินิจฉัยความผิดปกติ การประมาณค่าเกณฑ์การได้ยินของหูชั้นใน (DPOAE Threshold) สามารถทำได้ที่ความถี่ต่างๆ

โดยไม่ต้องมีปฏิสัมพันธ์ร่วมกับผู้ป่วย Acoustic reflex และ tympanometry มีไว้เพื่อประเมินสภาพการทำงานของหูชั้นกลางและหูชั้นนอกสำหรับแต่ละวิธีสามารถกำหนดค่าโปรโตคอลได้หลายแบบ ผลทดสอบสามารถใช้เพื่อให้คำแนะนำเพิ่มเติมได้

เครื่องในกลุ่ม Sentiero มีวัตถุประสงค์ดังต่อไปนี้:

- การตรวจวินิจฉัย ติดตาม และติดตามผลหลังการตรวจการได้ยินของทารกแรกเกิด
- การตรวจการได้ยินก่อนวัยเรียน โรงเรียน และผู้ใหญ่
- การวินิจฉัย ENT ขึ้นอยู่กับการวัดของ
	- a) การตรวจวัดเสียงสะท้อนกลับของเสียงในหูชั้นใน(Otoacoustic emissions)
	- b) Tympanometry และ acoustic reflex (Sentiero Desktop, Sentiero และ Sentiero Advanced พร้อมส่วนเสริม tympanometry)
	- c) การตรวจการได้ยินระดับก้านสมอง(ABR; Sentiero Advanced เท่านั้น)
	- d) การตรวจการได้ยินระดับก้านสมองแบบไม่ต้องอาศัยการตอบสนองของผู้ป่วย(ASSR; Sentiero Advanced เท่านั้น)

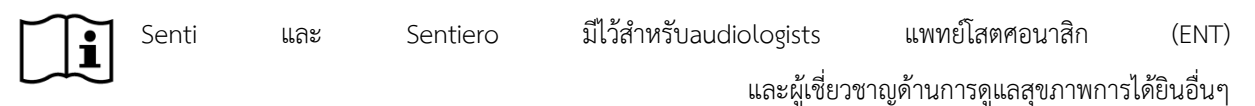

และช่างเทคนิคที่ได้รับการฝึกฝนด้านaudioในสภาพแวดล้อมทางการแพทย์

โปรดพิจารณาข้อบังคับเกี่ยวกับข้อกำหนดคุณสมบัติสำหรับการวัดด้วยโมดูลทดสอบเฉพาะ

Senti และ Sentiero ไม่ได้มีไว้สำหรับการใช้งานในการปฏิบัติงานโดยบุคคลทั่วไป  $\mathbf{i}$ ขั้นตอนการทดสอบทั้งหมดต้องได้รับการดูแลหรือดำเนินการโดยบุคลากรที่มีคุณสมบัติเหมาะสม ในสหรัฐอเมริกา กฎหมายของรัฐบาลกลางกำหนดให้เครื่องนี้ขายโดยหรือตามคำสั่งของแพทย์ที่ได้รับอนุญาต

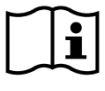

Senti และ Sentiero มีไว้สำหรับใช้ภายในอาคารเท่านั้น และต้องดำเนินการภายใต้สภาวะแวดล้อมที่กำหนด ดูสภาพการทำงานในหัวข้อ *9: ข้อกำหนดทางเทคนิค* และข้อมูลเกี่ยวกับสภาวะแวดล้อมเกี่ยวกับการรบกวนทางแม่เหล็กไฟฟ้าในหัวข้อ *10: ข้อมูลความเข้ากันได้ทางแม่เหล็กไฟฟ้า*

Senti และ Sentiero ไม่ได้มีไว้สำหรับใช้ในสภาพแวดล้อมที่อุดมด้วยออกซิเจน

ข้อห้าม:

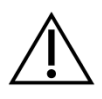

ไม่ควรใช้ Senti และ Sentiero ในกรณีของหูชั้นนอกอักเสบ (การติดเชื้อในช่องหูชั้นนอก) หรือในกรณีใด ๆ ที่ก่อให้เกิดความเจ็บปวดเมื่อใส่ear probeหรือใช้transducer

ผลข้างเคียง:

ไม่มีผลข้างเคียงที่ไม่พึงประสงค์ใดๆ สำหรับเครื่องในกลุ่ม Senti และ Sentiero

ดูหัวข้อ *8: [หมายเหตุเกี่ยวกับความปลอดภัย](#page-32-0)*

## <span id="page-7-0"></span>**1.4 ลักษณะการทำงาน**

Senti และ Sentiero ทั้งหมดสามารถผลิตสัญญาณเสียงที่ส่งไปยังผู้ป่วยผ่านair conduction transducer หรือ bone conduction transducer อุปกรณ์ Sentiero ทั้งหมดสามารถบันทึกสัญญาณเสียงจากผู้ป่วยผ่านear probeได้ Sentiero Advanced สามารถบันทึกสัญญาณbio-potentialจากผู้ป่วยผ่านอิเล็กโทรด Sentiero และ Sentiero Advanced พร้อมด้วย TY-MA และ Sentiero Desktop ซึ่งเป็นส่วนเสริม tympanometry มีความสามารถในการผลิตแรงดันอากาศคงที่ ข้อมูลผลการทดสอบจะแสดงบนจอแสดงผลของเครื่อง เพื่อรักษาฟังก์ชันการทำงานของเครื่อง จำเป็นต้องมีการบำรุงรักษาตามปกติ (ดูหัวข้อ *[4.2: การบำรุงรักษาและการสอบเทียบ](#page-24-2)*)

เครื่อง Senti และ Sentiero

ไม่มีประสิทธิภาพของฟังก์ชั่นทางคลินิกนอกเหนือจากที่เกี่ยวข้องกับความปลอดภัยขั้นพื้นฐานซึ่งการสูญเสียหรือการเสื่อมสภา พเกินขีดจํากัด ที่กําหนดโดยผู้ผลิตส่งผลให้เกิดความเสี่ยงที่ยอมรับไม่ได้ที่เกี่ยวข้องกับ DIN EN 60601-1

# <span id="page-8-0"></span>**2 คำอธิบายสัญลักษณ์**

ส่วนนี้อธิบายสัญลักษณ์ทั้งหมดที่ใช้ในคู่มือนี้และบนฉลากของเครื่อง

# สัญลักษณ์ในคู่มือนี้:

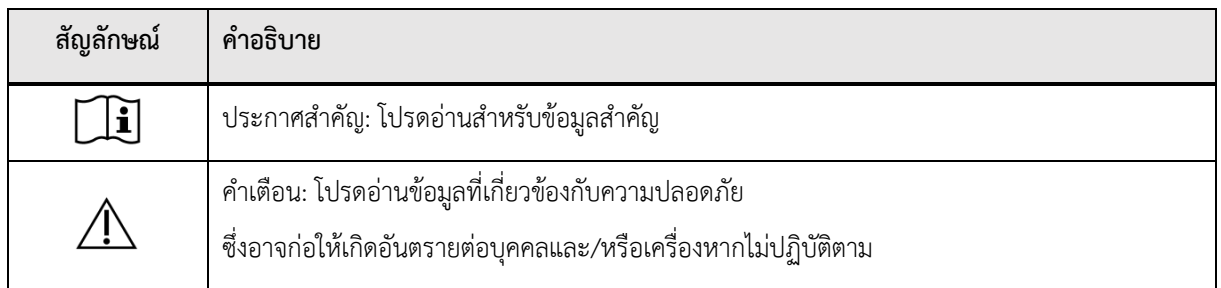

# สัญลักษณ์บนฉลากอุปกรณ์:

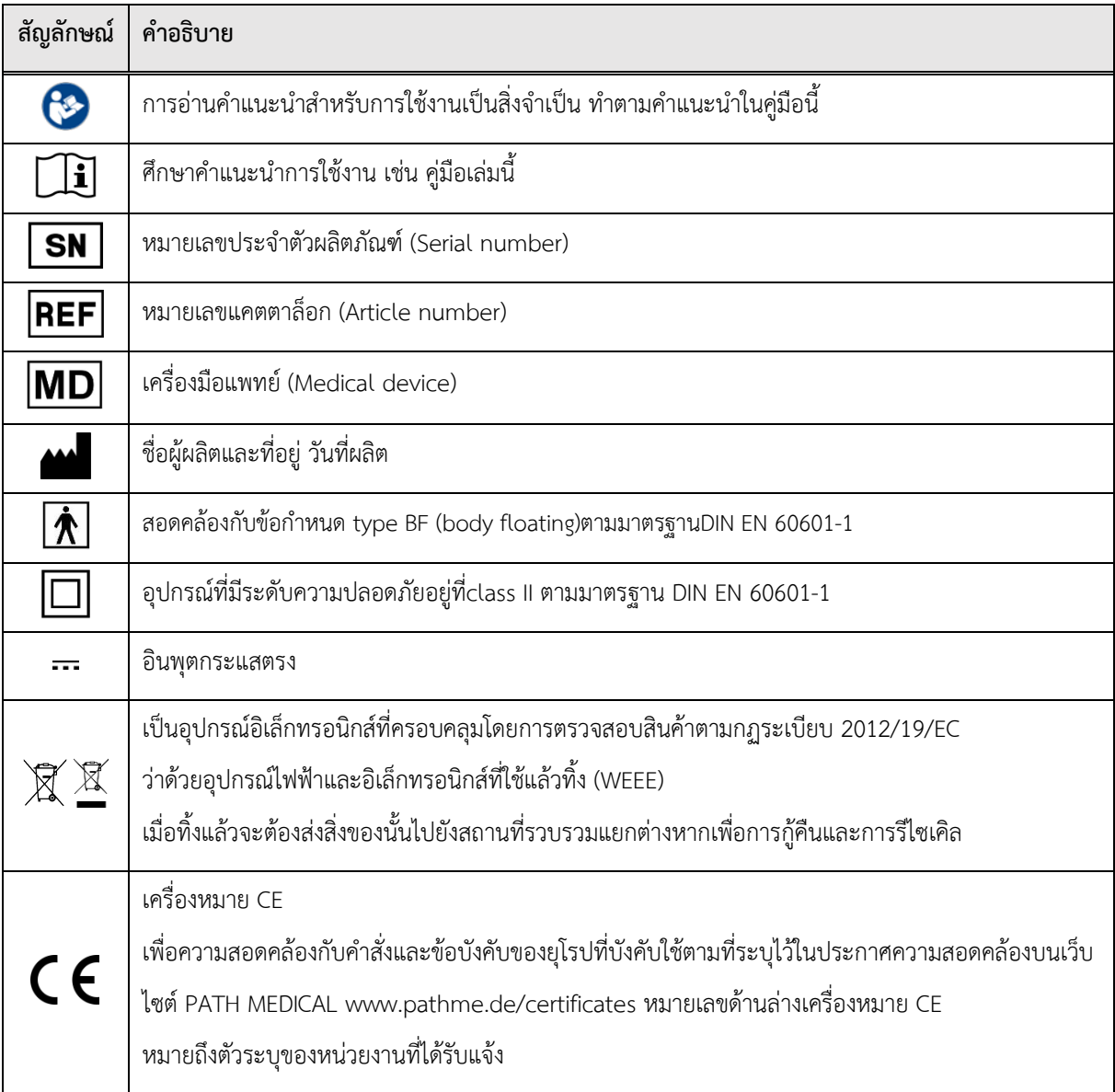

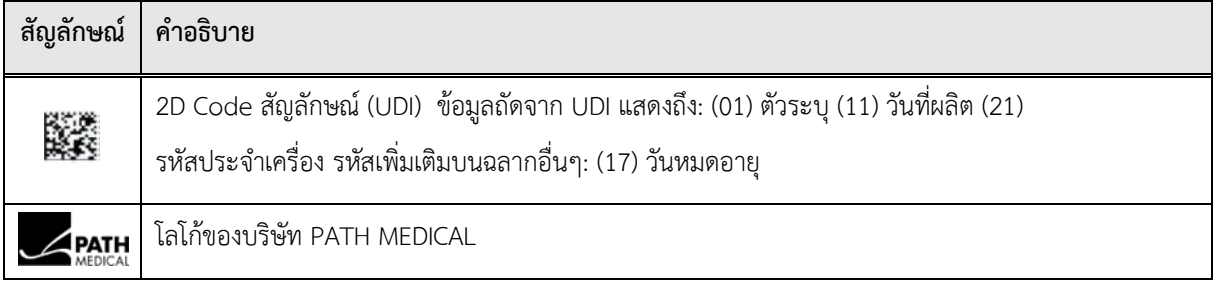

# สำหรับสัญลักษณ์เพิ่มเติมเช่น บนฉลากอุปกรณ์เสริม

โปรดดูคู่มือหรือเอกสารข้อมูลของอุปกรณ์เสริมที่เกี่ยวข้องสัญลักษณ์สำคัญอาจรวมถึง:

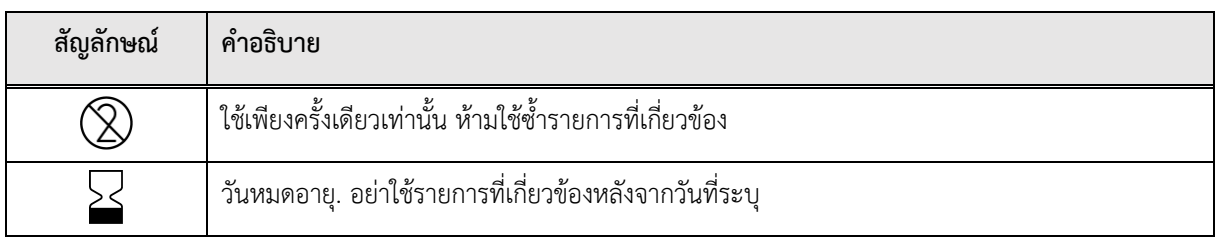

# <span id="page-10-0"></span>**3 วิธีการใช้งาน**

หลังจากเปิดเครื่องแล้ว จะสามารถใช้งานเครื่องผ่านจอแสดงผลที่ไวต่อการสัมผัส ต่อไปนี้จะอธิบายฟังก์ชันที่สำคัญของเครื่องและองค์ประกอบของหน้าจอ

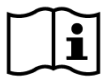

ข้อมูลเพิ่มเติมและรายละเอียดเกี่ยวกับโมดูลการทดสอบต่างๆ การใช้งานทางคลินิกที่เป็นไปได้ และคำแนะนำสำหรับการรวมขั้นตอนการทดสอบต่างๆ ได้อธิบายไว้ในคู่มือสำหรับการใช้งานจริง (*How-To-Manual*) สามารถดาวน์โหลดเอกสารนี้ได้จาก www.pathme.de/downloads.

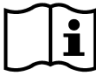

รายละเอียดทางเทคนิคเพิ่มเติมเช่น ระดับสูงสุดสำหรับโมดูลทดสอบต่างๆ และสำหรับtransducerและข้อกำหนดทั้งหมดที่มีเกี่ยวกับพารามิเตอร์ของโมดูลทดสอบได้อธิบายไว้ในเอกสาร *ข้อกำหนดทางเทคนิค* คุณสามารถดาวน์โหลดเอกสารนี้ได้จาก www.pathme.de/downloads.

โปรดทราบว่าภาพหน้าจอหรือการอ้างอิงถึงโมดูลทดสอบในคู่มือนี้อาจไม่แสดงการกำหนดค่าการทดสอบที่แท้จริงของเครื่องขอ งคุณ

#### <span id="page-10-1"></span>**3.1 Screen Layout**

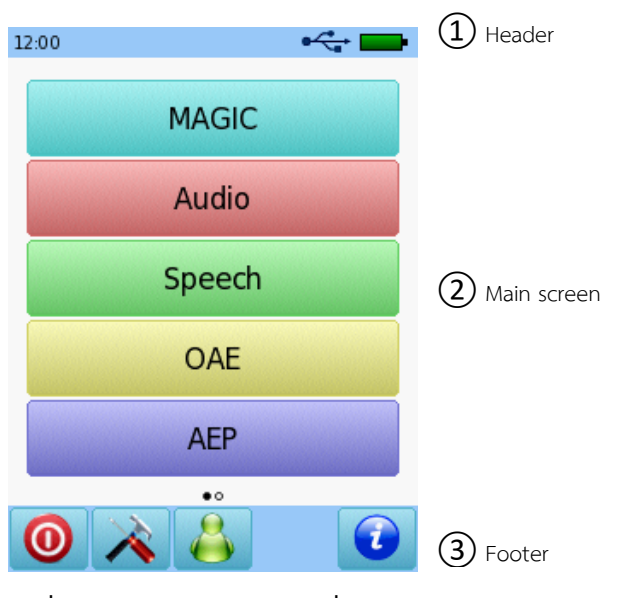

หน้าจอของเครื่องโดยทั่วไปแบ่งออกเป็น 3 ส่วน (ดูที่ รูปที่1):

## **รูปที่1 : screen layout ของเครื่อง**

①**Header**, ประกอบไปด้วย:

- เวลาของเครื่อง (เช่น 12:00)
- ข้อมูลที่เกี่ยวข้องกับหน้าจอ (เช่น ชื่อผู้ป่วยที่เลือก โมดูลทดสอบที่เลือก/ชื่อที่ตั้งไว้ล่วงหน้า)
- การเชื่อมต่อ USB ( จะปรากฏขึ้นหากสาย USB เชื่อมต่อกับ PC)
- สถานะแบตเตอรี่ ( ชาร์จเต็ม กำลังชาร์จ ตัวแสดงสถานะจากแบตเตอรี่หมดไปจนเต็ม)

②**Main screen**, ส่วนประกอบที่เกี่ยวข้องกับหน้าจอ (เช่น รายการโมดูลการทดสอบ รายชื่อผู้ป่วย มุมมองผลการทดสอบ)

③ **Footer**, ส่วนประกอบเกี่ยวกับการควบคุม (เช่น สำหรับการเรียกดูหน้าจอต่างๆ) และวิธีใช้งานออนไลน์(ดูหัวข้อ *[3.2:](#page-11-0)  [วิธีใช้งานออนไลน์](#page-11-0)*)

สำหรับคำอธิบายของสัญลักษณ์ ดูวิธีใช้งานออนไลน์ของเครื่อง (ดูหัวข้อ *3.2: [วิธีใช้งานออนไลน์](#page-11-0)*)

## <span id="page-11-0"></span>**3.2 วิธีใช้งานออนไลน์**

หน้าจอวิธีใช้งานออนไลน์ช่วยให้ใช้งานเครื่องได้ง่าย กล่องข้อความที่สร้างขึ้นโดยอัตโนมัติอาจแสดงถึงคำเตือนหรือข้อมูล

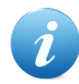

หน้าจอวิธีใช้มีให้ใช้งานผ่านไอคอนข้อมูลสีน้ำเงิน ซ หน้าจอวิธีใช้จะอธิบายสัญลักษณ์ที่มีอยู่ในปัจจุบันและหน้าที่ของสัญลักษณ์เหล่านั้น

ในบางหน้าจอ จะมีไอคอนข้อมูลเพิ่มเติม ซึ่งจะให้ข้อมูลเพิ่มเติมสำหรับผู้ใช้ (เช่น คำแนะนำสำหรับการวัด DPOAE ในสภาพแวดล้อมที่มีเสียงดัง คำอธิบายเกี่ยวกับการสอบเทียบ free-field)

## <span id="page-11-1"></span>**3.3 ไอคอนสถานะผลการทดสอบ**

ในประวัติการทดสอบ ผลการทดสอบจะแสดงพร้อมไอคอนสถานะผลการทดสอบโดยรวม ไอคอนสอดคล้องกับคำจำกัดความต่อไปนี้:

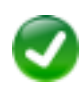

#### **Test result OK**

Screening test: ผลที่ผ่าน

Diagnostic test: ผลการได้ยินปกติ

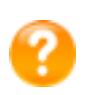

#### **Test result incomplete, in-between OK and not OK, further test interpretation needed**

การทดสอบโดยมีผลเกณฑ์การได้ยิน (เช่น Audio, MAGIC Audio และ DPOAE Threshold): มีการสูญเสียการได้ยินเพียงเล็กน้อย

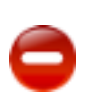

#### **Test result not OK**

Screening test: refer

Diagnostic test: มีการสูญเสียการได้ยินในระดับปานกลางถึงรุนแรง

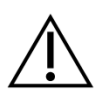

ไอคอนสถานะผลการทดสอบหมายถึงตัวประมาณสถานะการได้ยินคร่าวๆจะไม่ถูกตีความว่าเป็นผลสุดท้าย ไอคอนสถานะสีเขียวไม่จำเป็นต้องเป็นการบ่งชี้ว่าระบบการได้ยินที่สมบูรณ์เป็นปกติ

ควรมีการประเมินโสตศอนาสิกอย่างเต็มรูปแบบหากยังคงมีความกังวลเกี่ยวกับความไวในการได้ยิน ไม่ควรถือว่าไอคอนสถานะสีเหลืองหรือสีแดงเป็นตัวบ่งชี้ว่าสูญเสียการได้ยินหรือการเป็นโรคต่างๆ อย่างไรก็ตาม ควรปฏิบัติตามด้วยการทดสอบวินิจฉัยทางโสตศอนาสิกแบบสมบูรณ์ตามความเหมาะสม ในทุกกรณี ผู้ตรวจจะต้องตรวจสอบและตีความข้อมูลจากผลของประวัติผู้ป่วย โดยพิจารณาผลจากการวัดอื่นๆ และปัจจัยที่มีอิทธิพลเพิ่มเติมตามความเหมาะสม (เช่น สภาวะแวดล้อมระหว่างการทดสอบ ความร่วมมือของผู้ป่วย)

## <span id="page-12-0"></span>**3.4 อุปกรณ์ฮาร์ดแวร์**

#### <span id="page-12-1"></span>**3.4.1 On/Off Switch**

สวิตช์เปิด/ปิดอยู่ที่ด้านขวาของตัวเครื่องสำหรับรุ่นที่พกพาได้และที่แผงด้านหลังของตัวเครื่องสำหรับรุ่นตั้งโต๊ะ(ดูรูปที่2)สามาร ถใช้สวิตช์เปิด/ปิดเพื่อเปิดหรือปิดเครื่องได้ หากต้องการเปิดเครื่อง ให้กดสวิตช์สั้นๆไม่ต้องค้างไว้นาน หน้าจอต้อนรับจะปรากฏขึ้น หากต้องการปิดเครื่อง ให้กดสวิตช์ค้างไว้ประมาณ 10 วินาที

หรือปิดอุปกรณ์โดยใช้ไอคอนสวิตช์ปิด  $\bm{\Theta}$  ที่ footer ของหน้าจอของเครื่อง

นอกจากนี้ สามารถใช้สวิตช์เปิด/ปิดในโมดูลทดสอบบางตัว (เช่น MAGIC, SUN) เพื่อแสดง footer ซึ่งอาจซ่อนอยู่ในโมดูลเหล่านี้ในระหว่างการทดสอบ

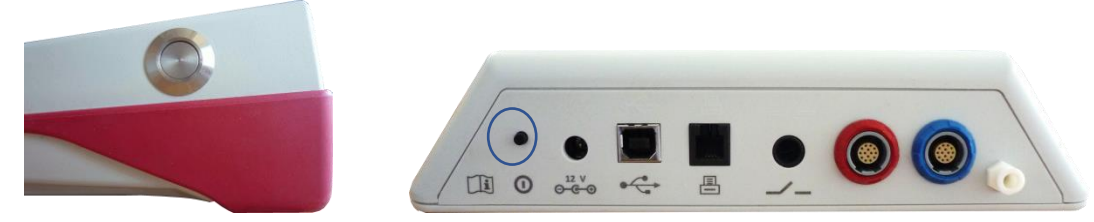

**รูปที่ 2: สวิตช์เปิด/ปิดสำหรับรุ่นที่พกพาได้ (ซ้าย) และรุ่นตั้งโต๊ะ (ขวา ทำเครื่องหมายด้วยวงกลมสีน้ำเงิน)**

#### <span id="page-12-2"></span>**3.4.2 การรีเซ็ตเครื่อง**

หากเครื่องค้าง (เช่น ไม่มีปฏิกิริยาเมื่อกดหน้าจอสัมผัส) สามารถรีเซ็ตเครื่องได้ หลังจากรีเซ็ตแล้ว คุณสามารถเริ่มต้นใช้งานเครื่องได้อีกครั้งด้วยสวิตช์เปิด/ปิด ปุ่มรีเซ็ตจะไม่รีเซ็ตเครื่องหรือการตั้งค่าโมดูลทดสอบหรือข้อมูลอื่นใดบนเครื่อง

ในการรีเซ็ตอุปกรณ์ สำหรับรุ่นที่พกพาได้ ให้กดปุ่มรีเซ็ตที่ด้านหลังของเครื่องด้านล่างปลอกยาง (ดูรูปที่ 3) สำหรับรุ่นตั้งโต๊ะ ให้กดสวิตช์เปิด/ปิดค้างไว้เป็นเวลาหลายวินาที

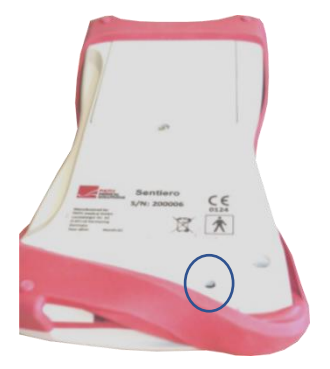

**รูปที่** *3:* **ปุ่มรีเซ็ตเครื่องสำหรับรุ่นที่พกพาได้**

## <span id="page-13-0"></span>**3.4.3 ซ็อกเก็ตของเครื่อง**

สามารถเชื่อมต่ออุปกรณ์เสริมหลายชิ้นเข้ากับเครื่องได้ซึ่งรวมถึง transducers (เช่น หูฟัง ear probe) electrode cable ปุ่มตอบสนองของผู้ป่วย label printer communication cable (RS232, USB) และหน่วยจ่ายไฟ สำหรับข้อมูลเพิ่มเติม ดูที่หัวข้อ *6: อุปกรณ์เสริม*

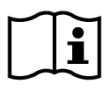

รุ่นตั้งโต๊ะ: เมื่อพิมพ์ผ่าน label printer โปรดตรวจสอบให้แน่ใจว่าทั้งเครื่องและ label printer เชื่อมต่อกับหน่วยจ่ายไฟ; มิฉะนั้นจะไม่สามารถพิมพ์ออกมาได้

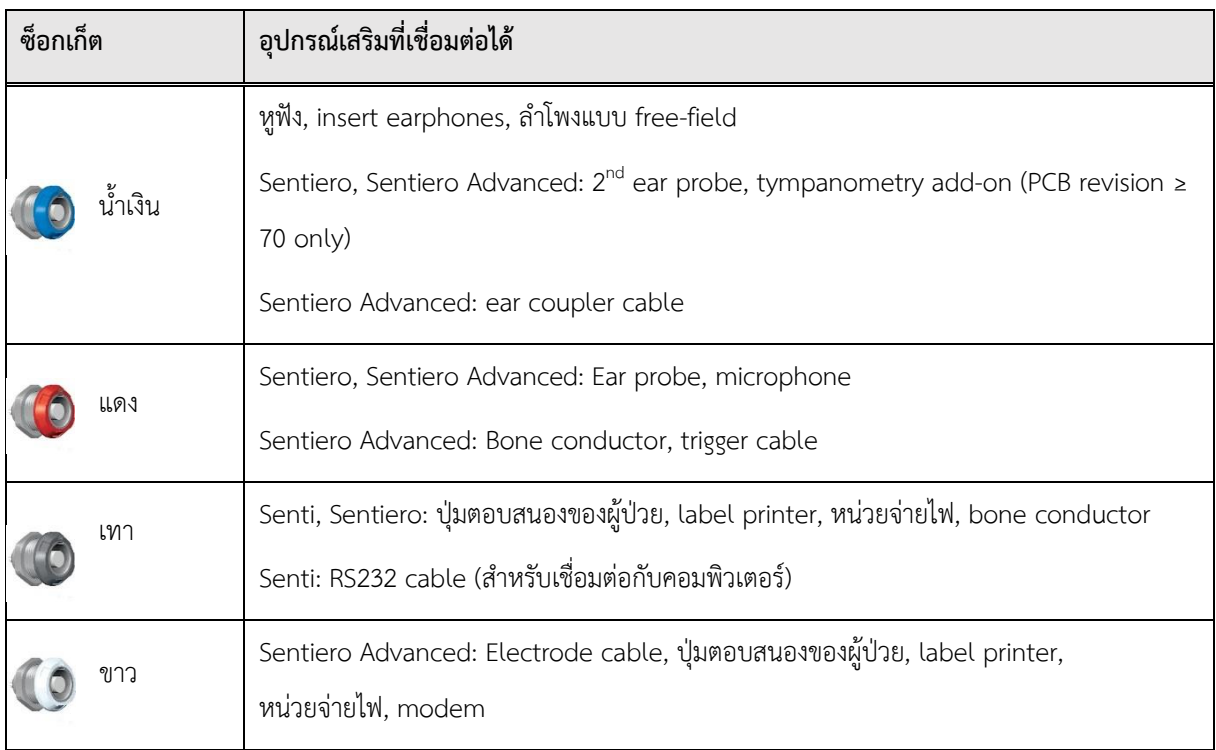

สำหรับรุ่นที่พกพาได้ (ดูรูปที่ 4 และ รูปที่ 5) สามารถใช้ซ็อกเก็ตได้ตามที่อธิบายไว้ในตารางที่ 1

ซ็อกเก็ต USB สาย USB พร้อมขั้วต่อชนิด mini B (สำหรับเชื่อมต่อกับคอมพิวเตอร์)

# **ตารางที่1: ภาพรวมของซ็อกเก็ตของเครื่องสำหรับรุ่นที่พกพาได้**

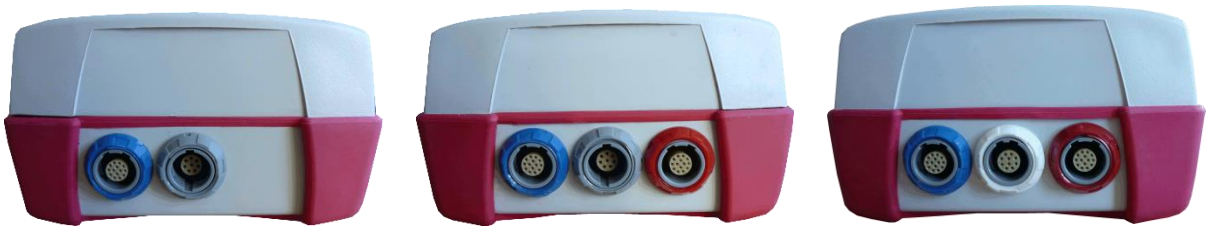

**รูปที่ 4: แผงซ็อกเก็ตของรุ่นที่พกพาได้(จากซ้ายไปขวา: Senti, Sentiero, Sentiero Advanced)**

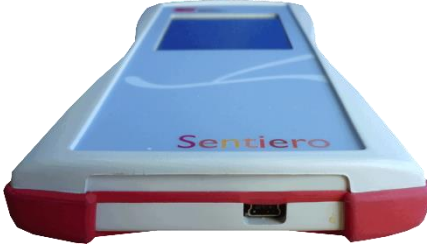

**รูปที่ 5: ซ็อกเก็ต USB ของรุ่นที่พกพาได้**

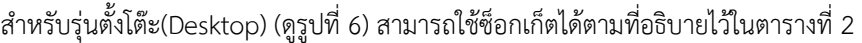

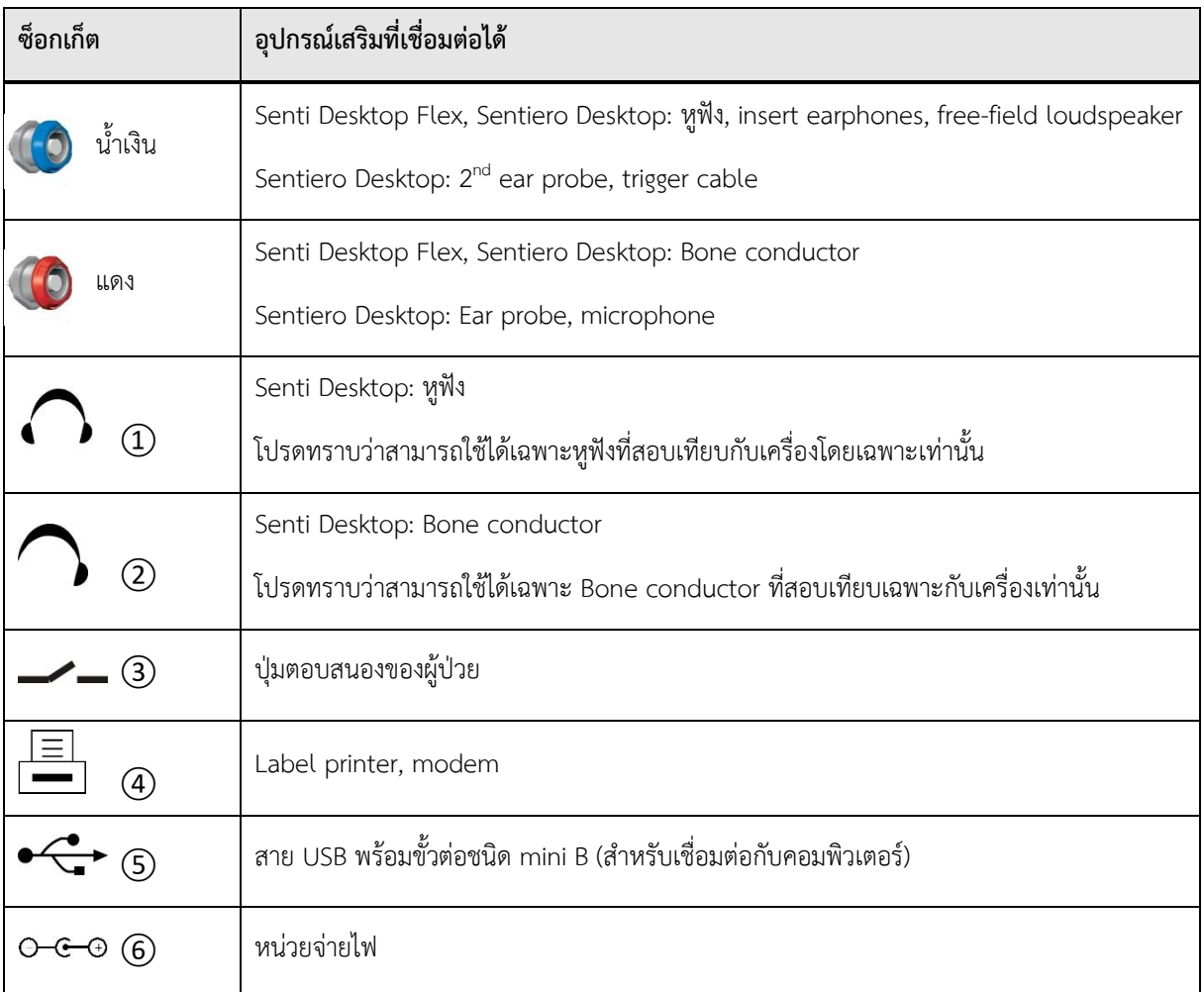

## **ตารางที่ 2: ภาพรวมของซ็อกเก็ตของเครื่องสำหรับรุ่นตั้งโต๊ะ(Desktop)**

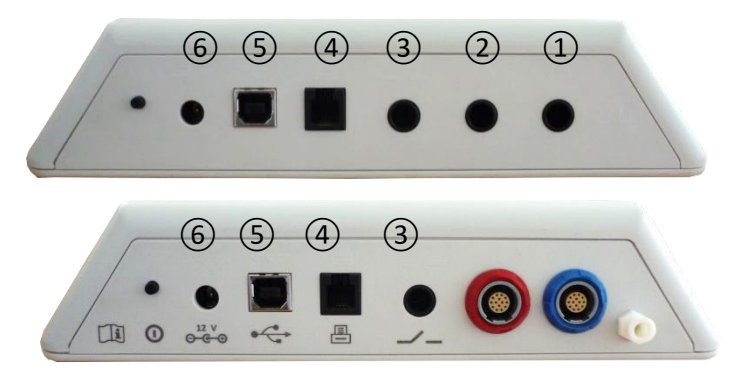

**รูปที่ 6: แผงซ็อกเก็ตของรุ่นตั้งโต๊ะ (ด้านบน: Senti Desktop, ด้านล่าง: Sentiero Desktop)**

โปรดทราบว่า Senti Desktop Flex เมื่อเปรียบเทียบกับ Sentiero Desktop ไม่มีเต้ารับแรงดันเพิ่มเติมใกล้กับ connector socketสีน้ำเงินในรูปที่ 6 ด้านล่าง

#### <span id="page-15-0"></span>**3.4.4 การชาร์จเครื่อง**

เชื่อมต่อหน่วยจ่ายไฟเข้ากับเครื่อง (ดูที่หัวข้อ *3.4.3: [ซ็อกเก็ตของเครื่อง](#page-13-0)*) สำหรับการชาร์จเครื่องให้ต่อปลั๊กไฟเข้ากับเต้ารับไฟฟ้าหลักที่มีแรงดันไฟขาออกและความถี่ที่เหมาะสม สำหรับข้อมูลเพิ่มเติมเกี่ยวกับหน่วยจ่ายไฟ โปรดดูหัวข้อที่ *9: ข้อกำหนดทางเทคนิค* และข้อมูลที่ให้ไว้ในหน่วยจ่ายไฟ การชาร์จเริ่มต้นโดยอัตโนมัติและจะเสร็จสิ้นภายในประมาณ 2 ชั่วโมง (รุ่นที่พกพาได้) หรือ 8 ชั่วโมง (รุ่นตั้งโต๊ะ) สถานะแบตเตอรี่สามารถดูได้จากสัญลักษณ์ไอคอนสถานะแบตเตอรี่:  $\boldsymbol{\mathscr{L}}$  ชาร์จเต็ม;  $\Box$  กำลังชาร์จ;  $\Box$   $\Box$ ตัวแสดงสถานะจากแบตเตอรี่หมดไปจนเต็ม

#### <span id="page-15-1"></span>**3.5 การทำงานของเครื่อง**

#### <span id="page-15-2"></span>**3.5.1 การจัดการผู้ใช้**

ด้วยซอฟต์แวร์ Mira PC คุณสามารถเปิดหรือปิดใช้งานการจัดการผู้ใช้บนเครื่องของคุณได้ (ดูข้อมูลเพิ่มเติมเกี่ยวกับความช่วยเหลือออนไลน์ของ Mira) หากเปิดใช้งานการจัดการผู้ใช้ หลังจากเปิดเครื่อง ระบบจะขอให้คุณเลือกผู้ใช้และป้อนรหัสผ่านผู้ใช้ โปรดปฏิบัติตามคำอธิบายบนเครื่อง หากคุณต้องการเปลี่ยนผู้ใช้ คุณต้องออกจากระบบและรีสตาร์ทเครื่อง ถ้าการจัดการผู้ใช้ทำงานอยู่ คุณจะสามารถเปลี่ยนพารามิเตอร์ของโมดูลได้เมื่อเข้าสู่ระบบในฐานะผู้ดูแลระบบเท่านั้น

โปรดตรวจสอบให้แน่ใจว่าได้ปฏิบัติตามข้อกำหนดในการป้องกันข้อมูล ใช้บัญชีผู้ใช้และรหัสผ่านแต่ละบัญชี i เมื่อปิดการใช้งานผู้ใช้บนอุปกรณ์ Senti/Sentiero อุปกรณ์จะไม่มีการป้องกันการเข้าถึง (เช่น ไม่ต้องเข้าสู่ระบบด้วยรหัสผ่าน)

## <span id="page-16-0"></span>**3.5.2 การจัดการเกี่ยวกับผู้ป่วย**

หลังจากเปิดเครื่อง (และหากทำได้หลังจากเข้าสู่ระบบ) สามารถเพิ่มผู้ป่วยโดยเลือกจากรายชื่อผู้ป่วย หรือเรียกการเลือกโมดูลการทดสอบในโหมด "ไม่ระบุชื่อ (Anonymous)" เช่น โดยไม่ต้องการเพิ่มผู้ป่วย นอกจากนี้ยังสามารถลบผู้ป่วยรายเดียวหรือผู้ป่วยทั้งหมดได้ (Device Settings  $\rightarrow$  Data Management).

ในโหมด "ไม่ระบุชื่อ (Anonymous)" สามารถดำเนินการและบันทึกลงในเซสชันได้  $\mathbf{i}$ เซสชั่นสามารถเปลี่ยนชื่อได้ในภายหลังด้วยข้อมูลผู้ป่วยที่เหมาะสม นี้อาจเป็นประโยชน์เช่น เพื่อการทดสอบเด็กที่กำลังหลับอย่างรวดเร็วหากไม่มีเวลาป้อนข้อมูลผู้ป่วยล่วงหน้า เมื่อดำเนินการข้อมูลในโหมด "ไม่ระบุชื่อ (Anonymous)" ให้ตรวจสอบให้แน่ใจเสมอว่าคุณสามารถกำหนดข้อมูลการทดสอบให้กับผู้ป่วยที่ถูกต้องได้ในภายหลัง

สำหรับข้อมูลเพิ่มเติมเกี่ยวกับการจัดการเกี่ยวกับผู้ป่วย ดูความช่วยเหลือออนไลน์ของเครื่อง (ดูที่หัวข้อ *3.2: [วิธีใช้ออนไลน์](#page-11-0)*) บนหน้าจอ "Select Patient"

#### <span id="page-16-1"></span>**3.5.3 การตั้งค่าเครื่อง**

มีหลายตัวเลือกในการกำหนดค่าเครื่องตามความต้องการของคุณ

สามารถตั้งค่าเครื่องได้ด้วยปุ่มเครื่องมือ จากหน้าจอการเลือกผู้ป่วยหลัก (Main patient) หรือโมดูลการทดสอบ (test module) โดยตั้งค่าได้ดังต่อไปนี้:

- วันที่และเวลา
- ภาษา, เสียง (key click, result sound), ความสว่างของหน้าจอ, ตัวเลือกพลังงาน, เมนูเริ่ม, ค่ากำหนดแป้นพิมพ์
- การตั้งค่าการทดสอบ (เช่น การแสดงสัญลักษณ์ BC การสอบเทียบเสียงพูด)

สำหรับข้อมูลเพิ่มเติมเกี่ยวกับการตั้งค่าเครื่อง ดูวิธีใช้ออนไลน์ของเครื่อง (ดูที่หัวข้อ *3.2: [วิธีใช้ออนไลน์](#page-11-0)*) บนหน้าจอ " Settings" และเมนูย่อย

#### <span id="page-16-2"></span>**3.5.4 การทดสอบฮาร์ดแวร์**

สามารถทดสอบฟังก์ชันหลักของเครื่องได้ด้วยตัวเลือก "Functional Checks"

**Device self-test** ตรวจสอบคุณสมบัติของเครื่องหลายอย่าง เช่น แหล่งจ่ายไฟภายใน ฟังก์ชันตัวแปลงสัญญาณ และความสมบูรณ์ของหน่วยความจำ หากคุณสมบัติของเครื่องทำงานอย่างถูกต้อง ไอคอนเครื่องหมายถูกสีเขียว จะปรากฏขึ้น ในทางตรงกันข้ามถ้าไม่ถูกต้องไอคอน "x" สีแดง จะปรากฏขึ้น หากไม่ผ่านการทดสอบคุณสมบัติของเครื่องทั้งหมด (เช่น ไม่ใช่แค่เครื่องหมายถูกสีเขียว) โปรดติดต่อผู้จัดจำหน่ายของคุณ

![](_page_17_Picture_1.jpeg)

**Probe test** ตรวจสอบการทำงานของ ear probe ควรใช้test cavity สีแดง (test cavity สำหรับ probe tip A) สำหรับทดสอบ probe tip ขนาดใหญ่ หรือ test cavity สีน้ำเงิน (test cavity สำหรับ probe tip S หรือ probe tip LT) สำหรับทดสอบ probe tip ขนาดเล็ก โดยห้ามใช้ร่วมกัน การทดสอบ probe มีการแสดงผลผ่าน (probe OK) หรือข้อความแสดงข้อผิดพลาดที่แสดงในตารางที่ 3 โปรดปฏิบัติตามคำแนะนำสำหรับการแก้ไขปัญหาที่กล่าวถึงในตารางที่ 3

![](_page_17_Picture_215.jpeg)

**ตารางที่ 3: ข้อความแสดงข้อผิดพลาดในการทดสอบ probe และการดำเนินการที่แนะนำ**

หากการดำเนินการที่แนะนำในตารางที่ 3 หรือในคำถามที่พบบ่อยทางออนไลน์ (www.pathme.de/faq) ไม่ช่วยแก้ปัญหา โปรดติดต่อผู้จัดจำหน่ายของคุณ

**The electrode cable test** ทดสอบการทํางานของสายอิเล็กโทรด ในการทดสอบสายอิเล็กโทรดจําเป็นต้องเชื่อมต่อคลิปสายเคเบิลอิเล็กโทรดเข้ากับอุปกรณ์ทดสอบอิเล็กโทรด หรือชิ้นส่วนโลหะของชุดตรวจสอบโพรบหรือสายอิเล็กโทรดเพื่อลัดวงจรขั้วไฟฟ้าทั้งหมด การทดสอบสายอิเล็กโทรดจะตรวจจับสายเคเบิลที่ขาดและการป้องกันสายเคเบิลที่ไม่มีประสิทธิภาพหากคุณสมบัติของสายอิเล็ กโทรดถูกต้องไอคอนเครื่องหมายถูกสีเขียว จะปรากฏขึ้น นอกจากข้างต้นจะมีไอคอน "x" สีแดง ปรากฏขึ้น

![](_page_18_Figure_0.jpeg)

หากคุณสมบัติสายเคเบิลอิเล็กโทรดไม่ได้รับการทดสอบทั้งหมด (เช่น, มีแต่เครื่องหมายถูกสีเขียว), โปรดติดต่อผู้จัดจําหน่ายของคุณ.

![](_page_18_Picture_2.jpeg)

**Pump unit test** ทดสอบการทำงานของระบบลมของ Sentiero Desktop หรือส่วนเสริม tympanometry ที่เชื่อมต่อกับ Sentiero หรือ Sentiero Advanced หากการทดสอบ pump unit ล้มเหลว (ไอคอนสีแดง)

โปรดติดต่อผู้จัดจำหน่ายของคุณ

![](_page_18_Picture_5.jpeg)

**Volume calibration** ของเครื่อง ("tymp calibration") จะต้องได้รับการทดสอบอย่างสม่ำเสมอด้วย probeที่ติดตั้งเข้ากับ calibration cavities การทำงานของเครื่องต้องได้รับการทดสอบด้วยหูที่ทราบว่าเป็นปกติ, peaked tympanogram (เช่น เพื่อให้แน่ใจว่าปั๊มทำงานและท่อไม่ถูกปิดกั้น)

#### <span id="page-18-0"></span>**3.5.5 การจัดการ License**

หากคุณต้องการเพิ่มโมดูลในเครื่องของคุณ โปรดติดต่อผู้จัดจำหน่ายของคุณ คุณยังสามารถใช้โหมดสาธิตเพื่อประเมินความต้องการโมดูลเพิ่มเติม (ดูที่หัวข้อ *3.5.6: [โหมดสาธิต](#page-18-1)*)

เมื่ออัปเกรดlicense คุณจะได้รับรหัส license ใหม่ที่ต้องป้อนบนเครื่อง ก่อนป้อนรหัส license ใหม่บนเครื่อง ตรวจสอบให้แน่ใจว่าคุณได้จดบันทึกรายละเอียด license key เดิมไว้เป็นลายลักษณ์อักษรสำหรับการติดตั้งใหม่หากจำเป็น ในการอัปเดตรหัส license คุณต้องไปที่หน้าจอ "License Management" (Device Settings  $\rightarrow$  About Device) license key ที่มีอยู่และโมดูลที่ได้รับอนุญาตทั้งหมดจะแสดงขึ้น เมื่อป้อนและยืนยัน license key ใหม่อย่างถูกต้อง โมดูลเพิ่มเติมจะพร้อมใช้งานบนเครื่อง

หากคุณสั่งซื้อ speech license, คุณจะได้รับไฟล์ speech license เพิ่มเติม ซึ่งจำเป็นต้องติดตั้งบนเครื่องผ่าน Mira โปรดปฏิบัติตามคำแนะนำในการติดตั้งไฟล์คำพูดที่คุณได้รับพร้อมกับไฟล์ speech license

#### <span id="page-18-1"></span>**3.5.6 โหมดสาธิต**

คุณสามารถเปิดใช้งานโหมดสาธิตได้ในจำนวนที่จำกัด ในโหมดสาธิต คุณสามารถใช้โมดูลทั้งหมดที่มีให้สำหรับเครื่องของคุณได้จนถึงหมดวัน หลังจากเปิดใช้งานโหมดสาธิตแล้ว คุณจะไม่สามารถเปลี่ยนวันที่และเวลาของเครื่องได้จนกว่าจะหมดวัน หากคุณสนใจที่จะอัพเกรดเครื่องของคุณอย่างถาวรด้วยโมดูลเฉพาะ โปรดติดต่อผู้จัดจำหน่ายของคุณ

#### <span id="page-19-0"></span>**3.5.7 ข้อมูลระบบ**

<span id="page-19-1"></span>![](_page_19_Picture_1.jpeg)

บนหน้าจอข้อมูลระบบ ข้อมูลทั่วไปเกี่ยวกับเครื่องและเวอร์ชันเฟิร์มแวร์จะแสดงขึ้น ข้อมูลเกี่ยวกับ transducers ที่เชื่อมต่อจะแสดงขึ้นเช่นกัน หาก transducer นั้นเชื่อมต่ออยู่ก่อนที่จะเข้าสู่หน้าจอข้อมูลระบบ ในหน้าที่สอง วันที่ให้บริการถัดไปของเครื่องและวันที่สอบเทียบครั้งต่อไปของ transducers ที่รู้จักจะแสดงให้เห็น เมื่อติดต่อผู้จัดจำหน่ายของคุณเกี่ยวกับคำขอบริการใดๆ (เช่น ข้อความแสดงข้อผิดพลาดหรือการอัปเดตโมดูล) ข้อมูลนี้ควรมีไว้เพื่อบอกผู้จัดจำหน่าย

#### **3.5.8 ข้อมูลโมดูลทดสอบ**

มีโมดูลทดสอบหลายโมดูลสำหรับแต่ละเครื่อง ซึ่งรวมถึงการวัดเสียงแบบ Pure-tone (Audio) การวัดเสียงด้วย Pure-tone โดยใช้ภาพ (MAGIC) การทดสอบคำพูด (เช่น SUN, MATCH) การทดสอบอื่นๆ (เช่น MAUS, BASD) การตรวจวัดเสียงสะท้อนกลับของเสียงในหูชั้นในที่ได้จากการกระตุ้นด้วยเสียงสั้นๆ (TEOAE) การตรวจวัดเสียงสะท้อนกลับของเสียงในหูชั้นในที่ได้จากการกระตุ้นด้วยเสียง 2 เสียง ความถี่ต่างกันในชั่วขณะเดียวกัน(DPOAE) ตรวจวัดการได้ยินระดับก้านสมอง (ABR) การตรวจการได้ยินระดับก้านสมองแบบไม่ต้องอาศัยการตอบสนองของผู้ป่วย (ASSR) การตรวจวิเคราะห์การทำงานของหูชั้นกลาง (tympanometry) และการวัด acoustic reflex รายการนี้อาจมีการเปลี่ยนแปลง โปรดติดต่อผู้จัดจำหน่ายของคุณหรือตรวจสอบหน้าแรกของ PATH MEDICAL เพื่อดูรายการโมดูลและคุณสมบัติล่าสุดที่มี

เมื่อทำการตรวจวัด โปรดพิจารณาประเด็นต่อไปนี้:

จำเป็นสำหรับประสิทธิภาพการทดสอบที่เหมาะสม (เช่น Audio, OAE), เครื่องจะต้องใช้งานในสภาพแวดล้อมที่เงียบ (เช่น ห้องเก็บเสียง ห้องที่มีเสียงรบกวนต่ำ) สำหรับการวัดด้วยที่ ear probes (เช่น OAE) สามารถใช้หูฟังกันเสียงได้เช่นกัน สำหรับการวัด AEP (เช่น ABR, ASSR) เสียงรบกวนมีอิทธิพลต่อประสิทธิภาพการทดสอบน้อยกว่า muscle artefacts (เช่น การเคลื่อนไหวของผู้ป่วย) สำหรับการวัด AEP ตรวจสอบให้แน่ใจว่าได้ทดสอบในสภาพแวดล้อมที่มีการรบกวนทางแม่เหล็กไฟฟ้าต่ำจากอุปกรณ์อิเล็กทรอนิกส์ (เช่น คอมพิวเตอร์ หลอดไฟ อุปกรณ์การแพทย์อิเล็กทรอนิกส์อื่นๆ) เนื่องจากรังสีแม่เหล็กไฟฟ้าอาจทำให้ประสิทธิภาพการทดสอบ AEP ลดลง ขอแนะนำให้ทำการทดสอบ AEP ในห้องโดยสารที่มีฉนวนป้องกัน โปรดพิจารณาข้อบังคับเกี่ยวกับข้อกำหนดสำหรับสภาพแวดล้อมการทดสอบ

![](_page_20_Picture_4.jpeg)

OAEs มักไม่ปรากฏในหูที่สูญเสียการได้ยินที่เป็น sound-conductive เนื่องจากทั้งสิ่งกระตุ้นและแอมพลิจูดของการตอบสนองจะลดลงเนื่องจากการหน่วงของหูชั้นกลาง

i

โปรดใช้ ear tips(ET)ขนาดใหญ่ร่วมกับ probe tip (PT-A)ขนาดใหญ่และใช้ ear tips ขนาดเล็ก(ET-S หรือ ET-LT ตามลำดับ) ร่วมกับ probe tip ขนาดเล็ก (PT-S หรือ PT-LT ตามลำดับ) หากจับคู่ ear tips และ probe tip

ไม่ถูกต้องอาจทำให้ประสิทธิภาพการทดสอบลดลง ดูคำแนะนำใน accessory box. หากสงสัยว่าการจับคู่ear tipsและ probe tip ถูกต้องหรือไม่ โปรดติดต่อผู้จัดจำหน่ายของคุณ

![](_page_20_Picture_9.jpeg)

หากเป็นไปได้ อย่าถือ ear probe ขณะใส่เข้าไปในหูระหว่างการทดสอบ OAE ซึ่งอาจก่อให้เกิดสัญญาณรบกวนในการวัดได้ แหล่งที่มาของสัญญาณรบกวนที่พบบ่อย ได้แก่ เสียง (เสียงในห้อง) การเคลื่อนไหวของผู้ป่วย (การหายใจ การเคลื่อนไหว การพูด การเคี้ยวของคนไข้ ฯลฯ) หรือ การเคลื่อนไหวของ ear probe

![](_page_21_Picture_0.jpeg)

สำหรับข้อมูลและรายละเอียดเพิ่มเติมเกี่ยวกับโมดูลการทดสอบต่างๆ การใช้งานทางคลินิกที่เป็นไปได้ และคำแนะนำสำหรับการรวมขั้นตอนการทดสอบต่างๆ โปรดดูที่ *How-To-Manual*

ซึ่งสามารถดาวน์โหลดได้จาก www.pathme.de/downloads.

## <span id="page-21-0"></span>**3.5.9 การจัดการข้อผิดพลาด**

หากเกิดข้อผิดพลาดกับเครื่องของคุณ โปรดตรวจสอบรายการด้านล่างและดำเนินการตามที่แนะนำในตารางที่ 4 ข้อมูลเพิ่มเติมเกี่ยวกับการจัดการข้อผิดพลาดมีอยู่ในหัวข้อที่ *3.5.4:[การทดสอบฮาร์ดแวร์](#page-16-2)* หรือในคำถามที่พบบ่อยออนไลน์ (www.pathme.de/faq)

![](_page_21_Picture_154.jpeg)

![](_page_22_Picture_187.jpeg)

### **ตารางที่ 4: ข้อผิดพลาดและการดำเนินการที่แนะนำ**

หากการดำเนินการที่แนะนำในตารางที่ 4 หรือในคำถามที่พบบ่อยทางออนไลน์ไม่ช่วยแก้ปัญหา โปรดติดต่อผู้จัดจำหน่ายของคุณ

## <span id="page-22-0"></span>**3.6 ซอฟต์แวร์ Mira PC**

ซอฟต์แวร์ Mira PC ล่าสุดสามารถดาวน์โหลดได้จากโฮมเพจ PATH MEDICAL (ดูที่ www.pathme.de/downloads) Mira มีเฟิร์มแวร์และไฟล์คำพูดล่าสุดสำหรับการอัพเดตเครื่อง Mira Mathana State State State Mira มาพร้อมกับความช่วยเหลือออนไลน์สำหรับข้อมูลเพิ่มเติมเกี่ยวกับการจัดการที่ถูกต้อง

Miraสามารถใช้สำหรับการจัดการผู้ใช้, ดาวน์โหลดข้อมูลจากเครื่อง, อัพโหลดและดาวน์โหลดข้อมูลผู้ป่วยเข้าและออกจากเครื่อง, ตรวจสอบและเก็บข้อมูลการทดสอบ, พิมพ์ข้อมูลการทดสอบไปยังเครื่องพิมพ์ PC มาตรฐาน และexportข้อมูลการทดสอบในรูปแบบต่างๆ (เช่น GDT, Excel)

ฟังก์ชันบางอย่างใช้งานได้กับ communication license ที่ติดตั้งในเครื่องเท่านั้น (เช่น การดาวน์โหลดข้อมูลจากอุปกรณ์) คุณไม่จำเป็นต้องมีcommunication license ติดตั้งสำหรับกิจกรรมต่อไปนี้กับ Mira:

- อัปเดตเครื่องของคุณเป็นเฟิร์มแวร์ใหม่
- อัปเดต speech license หรือไฟล์คำพูด
- อัปเดตการจัดการผู้ใช้บนเครื่อง
- อัพโหลดผู้ป่วยเข้าไปในเครื่อง
- exportข้อมูลการทดสอบเป็น pdf (พิมพ์โดยตรง)

ข้อมูลเกี่ยวกับการจัดการข้อผิดพลาด Mira สามารถดูได้ที่ www.pathme.de/faq

![](_page_22_Picture_13.jpeg)

พื่อเหตุผลด้านความเป็นส่วนตัวของข้อมูลและความปลอดภัยทางไซเบอร์

โปรดตรวจสอบให้แน่ใจว่าได้รักษาความปลอดภัยของการเข้าถึงและเครือข่ายคอมพิวเตอร์ที่จัดเก็บในเครื่องหรือเข้าถึงข้อมูลส่ วนบุคคลจากระยะไกล (เช่น ผลตรวจของผู้ป่วย) ซึ่งอาจรวมถึงคอมพิวเตอร์ที่ Mira ใช้งานอยู่คอมพิวเตอร์ที่มีฐานข้อมูล Mira (หรือข้อมูลสำรองของฐานข้อมูลใด ๆ ) ที่ถูกเก็บไว้ และคอมพิวเตอร์ที่มีไฟล์ข้อมูลที่เกี่ยวข้อง (เช่น ผลตรวจบันทึกออกมาหรือผลตรวจที่พิมพ์ออกมา) จะถูกจัดเก็บไว้(ใช้ได้กับซอฟต์แวร์ที่คล้ายกัน เช่น NOAH Connector)

![](_page_23_Picture_1.jpeg)

![](_page_23_Picture_2.jpeg)

ตรวจสอบให้แน่ใจว่าได้ใช้นโยบายการสํารองข้อมูลที่เหมาะสมเพื่อหลีกเลี่ยงการสูญหายของข้อมูลที่เกี่ยวข้อง (เช่น ผลการทดสอบผู้ป่วย)

สิ่งที่จำเป็นต้องมีในการติดตั้ง **Mira :**

- ระบบปฎิบัติการ Windows 10 หรือดีกว่า
- RAM: 4 กิกะไบต์(GB)
- ความละเอียดของหน้าจอแสดงผล: 1024 x 720
- พอร์ต USB
- พืนที่ว่างในดิสก์อย่างน้อย 10 GB

# <span id="page-23-0"></span>**3.7 เครื่องมือบริการ PATH**

เครื่องมือบริการ PATH มีให้สำหรับผู้จัดจำหน่ายที่ได้รับอนุญาตและผู้ให้บริการเท่านั้น ซอฟต์แวร์ เครื่องมือบริการ PATH ล่าสุดมีให้ดาวน์โหลดจากหน้าแรกของ PATH MEDICAL ผ่านการเข้าสู่ระบบพื้นที่จำกัด เครื่องมือบริการ PATH จำเป็นสำหรับอุปกรณ์ซ่อมบำรุงและสำหรับการสอบเทียบtransducers. จำเป็นต้องมีฮาร์ดแวร์เพิ่มเติม (เช่น เครื่อง CaliPro, loopback cable) และการฝึกอบรมจาก PATH MEDICAL สำหรับข้อมูลเพิ่มเติม โปรดดูคู่มือ เครื่องมือบริการ PATH แยกต่างหากหรือติดต่อ PATH MEDICAL (service@pathme.de)

# <span id="page-24-0"></span>**4 การบริการและการบำรุงรักษา**

## <span id="page-24-1"></span>**4.1 ข้อมูลการบริการทั่วไป**

PATH MEDICAL มุ่งมั่นที่จะสร้างความพึงพอใจให้กับลูกค้า โปรดติดต่อผู้จัดจำหน่ายของคุณเพื่อสั่งซื้อเครื่อง รับข้อมูลเกี่ยวกับหลักสูตรการฝึกอบรมและสัญญาบริการ รับความช่วยเหลือเกี่ยวกับปัญหาที่เกี่ยวข้องกับเครื่อง แนะนำคุณสมบัติที่ต้องการ หรือค้นหาคำตอบที่ไม่ได้ระบุไว้ในความช่วยเหลือออนไลน์ของเครื่องหรือคู่มือที่เกี่ยวข้อง ข้อมูลทั่วไปเกี่ยวกับเครื่องของคุณและ PATH MEDICAL สามารถดูได้ที่ www.pathme.de

การอัปเดตซอฟต์แวร์ เฟิร์มแวร์ และเอกสารประกอบ (เช่น คู่มือผู้ใช้) มีอยู่ในหน้าแรกของ PATH MEDICAL หากมีการอัปเดต ตัวแทนจำหน่าย PATH MEDICAL จะได้รับแจ้ง เป็นความรับผิดชอบของผู้จัดจำหน่ายในพื้นที่ในการแจ้งให้ลูกค้าปลายทางทราบ หากคุณไม่แน่ใจว่าซอฟต์แวร์ เฟิร์มแวร์ หรือเอกสารประกอบของคุณเป็นปัจจุบันหรือไม่ โปรดตรวจสอบ www.pathme.de/downloads หรือติดต่อผู้จัดจำหน่ายของคุณ

การบริการและการซ่อมแซมเครื่องและอุปกรณ์เสริมทางไฟฟ้าทางการแพทย์จะต้องดำเนินการโดย PATH MEDICAL หรือผู้ให้บริการที่ได้รับอนุญาตเท่านั้น ผู้ให้บริการที่ได้รับอนุญาตเปิดใช้งานจาก PATH MEDICAL พร้อมเอกสารและการฝึกอบรมที่จำเป็นเพื่อดำเนินการบริการและการซ่อมแซมที่ระบุ

PATH MEDICAL สงวนสิทธิ์ในการปฏิเสธความรับผิดชอบใดๆ ต่อความปลอดภัยในการใช้งาน ความน่าเชื่อถือ และความสามารถของเครื่องหรืออุปกรณ์เสริม การบริการหรือการซ่อมแซมใด ๆ ดำเนินการโดยผู้ให้บริการที่ไม่ได้รับอนุญาต (ดูที่หัวข้อ *7: การรับประกัน*) หากมีข้อสงสัย โปรดติดต่อ PATH MEDICAL (service@pathme.de) ก่อนเริ่มการบริการหรือการซ่อมแซม โปรดส่งเครื่องหรืออุปกรณ์เสริมในบรรจุภัณฑ์เดิมไปยังผู้จัดจำหน่ายของคุณ

## <span id="page-24-2"></span>**4.2 การบำรุงรักษาและการสอบเทียบ**

PATH MEDICAL กำหนดให้การบริการด้านเครื่องมือและการสอบเทียบ transducers เพื่อให้มั่นใจถึงการใช้งานที่ปลอดภัยและการวัดที่ถูกต้อง ช่วงเวลาในการบริการด้านเครื่องมือแนะนําอยู่ที่หนึ่งปี (สูงสุดสองปี) และช่วงเวลาการสอบเทียบ transducers อยู่ที่หนึ่งปี ช่วงเวลาทั้งสองอาจลดลงตามข้อบังคับท้องถิ่น หากมีข้อสงสัยว่าระบบทํางานยังทำงานอย่างถูกต้องหรือไม่หรือเครื่องหรือ transducers ได้รับความเสียหาย เช่น ความเสียหายทางกายภาพ (เช่นการทำเครื่องหรือtransducersตก) ข้อมูลเกี่ยวกับการบริการด้านเครื่องมือและการสอบเทียบ transducers จะแสดงบนเครื่อง (ดูหัวข้อ *[3.5.7: ข้อมูลระบบ](#page-19-0)*) สําหรับการบริการด้านเครื่องมือหรือการสอบเทียบ transducers โปรดส่งคืนเครื่องหรืออุปกรณ์เสริมไปยังผู้จัดจำหน่ายหรือผู้ให้บริการของคุณทันที

ผู้ใช้ต้องสอบเทียบลำโพงแบบ Free-field เป็นประจำตามคำแนะนำของเครื่อง ดังนั้น ลำโพงแบบ free-field จึงได้รับการยกเว้นจากขั้นตอนการสอบเทียบประจำปีที่กล่าวถึงข้างต้น

![](_page_25_Picture_1.jpeg)

สำหรับเครื่อง Senti และ Sentiero ทั้งหมด (ยกเว้น Senti Desktop) นั้นง่ายต่อการเปลี่ยน transducers แยกกันและสอบเทียบใหม่แยกกันได้วิธีนี้จะช่วยให้คุณเพิ่มเวลาทำงานและความพร้อมใช้งานของเครื่องได้

#### หลักเกณฑ์การกำกับดูแล:

พระราชบัญญัติผู้ดําเนินการอุปกรณ์การแพทย์ (MPBetreibV, Germany) กําหนดให้เครื่องมือที่เกี่ยวกับการตรวจการได้ยินผ่านการตรวจสอบประจําปีซึ่งจะต้องดําเนินการโดยบุคลากรที่ได้รับอนุญาตแ ละผ่านการฝึกอบรม ช่วงเวลาการตรวจสอบประจําปีแนะนําโดย DIN EN ISO 8253-1 สําหรับเครื่องตรวจการได้ยินและโดย DIN EN 60645-6 และ DIN EN 60645-7 สําหรับอุปกรณ์ทดสอบ OAE และ AEP ตามลําดับ

#### คำอธิบาย:

เครื่องและโดยเฉพาะอย่างยิ่งอุปกรณ์เสริมมีชิ้นส่วนซึ่งอาจมีผลกระทบต่อสิ่งแวดล้อมการปนเปื้อนและการสึกหรอ เพื่อให้มั่นใจถึงการวัดที่แม่นยําความทนทานต่อข้อผิดพลาดที่จัดทําโดยผู้ผลิตหรือกําหนดโดยมาตรฐานที่บังคับใช้จะต้องได้รับ การควบคุมโดยเครื่องมือที่ออกแบบมาโดยเฉพาะและขั้นตอนที่กําหนดไว้ ดังนั้นการตรวจสอบจะต้องดําเนินการโดยผู้ให้บริการที่ได้รับอนุญาตซึ่งผ่านการฝึกอบรมโดย PATH MEDICAL

สำหรับtransducersความแตกต่างในสภาวะแวดล้อมระหว่างจุดสอบเทียบและจุดใช้งาน  $\mathbf i$ อาจส่งผลต่อความแม่นยำในการสอบเทียบ สำหรับข้อมูลเพิ่มเติม ดูที่หัวข้อ *9.4 [เงื่อนไขในการจัดเก็บ การขนส่ง](#page-41-0)  [และการใช้งาน](#page-41-0)*

 $\mathbf i$ 

#### นอกเหนือจากการสอบเทียบประจำปีแล้ว

ขอแนะนำให้ใช้การตรวจสอบที่มองเห็นได้จากภายนอกและการตรวจสอบการทำงานที่ถูกต้องของเครื่องและอุปกรณ์เสริมเป็น ประจำ แนวปฏิบัติสำหรับการตรวจสอบตามปกติเช่น ใน DIN EN ISO 8253-1 สำหรับการวัดเสียงแบบ Pure-tone ก่อนใช้โมดูลเครื่องวิเคราะห์หูชั้นกลางในแต่ละวัน ให้ใช้ volume cavitiesในการสอบเทียบที่ให้มากับเครื่องของคุณเพื่อตรวจสอบการสอบเทียบของเครื่องวัด ml/mmho โปรดปฏิบัติตามข้อบังคับหรือแนวทางปฏิบัติ

#### <span id="page-25-0"></span>**4.3 การซ่อมแซม**

ในกรณีที่เครื่องหรืออุปกรณ์เสริมมีข้อบกพร่องหรือแตกต่างจากการตั้งค่าเดิมในทางใดทางหนึ่ง PATH MEDICAL ผู้ให้บริการที่ได้รับอนุญาตจะซ่อมแซม สอบเทียบใหม่ หรือเปลี่ยนเครื่องหรืออุปกรณ์เสริม การซ่อมแซมทั้งหมดขึ้นอยู่กับความพร้อมของชิ้นส่วนและวัสดุ โปรดติดต่อผู้จัดจำหน่ายของคุณเพื่อสอบถามเกี่ยวกับระยะเวลาดำเนินการของการซ่อมแซมใดๆ

ก่อนส่งเครื่องไปซ่อม โปรดให้ข้อมูลที่เกี่ยวข้องแก่ผู้ให้บริการของคุณ (เช่น รุ่น serial number เวอร์ชันเฟิร์มแวร์ ข้อมูลติดต่อ ข้อมูลการจัดส่ง คำอธิบายโดยละเอียดเกี่ยวกับปัญหาหรือข้อบกพร่องที่พบ) ซึ่งอาจช่วยในการเร่งกระบวนการซ่อมแซมและลดการวิเคราะห์ล้มเหลว และในการยกเว้นปัญหาที่สามารถแก้ไขได้โดยไม่ต้องส่งเครื่อง ผู้ให้บริการของคุณอาจขอข้อมูลเพิ่มเติม

<span id="page-26-0"></span>ดูที่หัวข้อ *4.1: [ข้อมูลบริการทั่วไป](#page-24-1)* และ *7: การรับประกัน*

# **5 การทำความสะอาด**

การทำความสะอาดเครื่องและอุปกรณ์เสริมมีความสำคัญมากในการปฏิบัติตามข้อกำหนดด้านสุขอนามัยและเพื่อหลีกเลี่ยงการ ติดเชื้อ โปรดพิจารณาข้อบังคับและอ่านหัวข้อนี้อย่างละเอียดถี่ถ้วน

ก่อนทำความสะอาดเครื่อง ต้องปิดเครื่องและถอดเครื่องออกจากส่วนประกอบที่เชื่อมต่อทั้งหมด (เช่น หน่วยจ่ายไฟ)

เช็ดพื้นผิวของเครื่องด้วยผ้าชุบผงซักฟอกอ่อนๆ หรือน้ำยาฆ่าเชื้อแบคทีเรียในโรงพยาบาลทั่วไปหรือน้ำยาฆ่าเชื้อเล็กน้อย อนุญาตให้ใช้สารเคมีในปริมาณต่อไปนี้: ethanol: 70-80%, propanol: 70-80%, aldehyde: 2-4%. ห้ามจุ่มเครื่องและตรวจสอบให้แน่ใจว่าไม่มีของเหลวเข้าไปในเครื่อง เช็ดเครื่องให้แห้งด้วยผ้าที่ไม่เป็นขุยหลังจากทำความสะอาด

อุปกรณ์เสริมแบบใช้แล้วทิ้ง (เช่น ear tipsและอุปกรณ์เสริมอื่นๆ ที่มีเครื่องหมายสำหรับใช้ครั้งเดียวเท่านั้นบนฉลากบรรจุภัณฑ์หรือเอกสารข้อมูล) ต้องเปลี่ยนระหว่างผู้ป่วย (หรือหูของผู้ป่วยรายเดียวกัน) เพื่อหลีกเลี่ยงการติดเชื้อ

ear probe test cavity ต้องใช้กับ probe tip ใหม่ที่ฆ่าเชื้อและสะอาด ในกรณีที่มีการปนเปื้อนด้วยวัสดุหรือสงสัยว่ามีสิ่งสกปรกอยู่ภายใน cavity หยุดใช้ test cavity สำหรับการทำความสะอาดภายนอก โปรดใช้ทิชชู่แอลกอฮอล์ปลอดเชื้อ ซึ่งโดยทั่วไปแล้วจะมีisopropyl alcohol 70%

ขอแนะนำว่าชิ้นส่วนที่สัมผัสโดยตรงกับผู้ป่วย (เช่น ที่ครอบหูฟัง) จะต้องผ่านขั้นตอนการฆ่าเชื้อมาตรฐานระหว่างผู้ป่วย ซึ่งรวมถึงการทำความสะอาดทางกายภาพและการใช้สารฆ่าเชื้อที่ได้รับการยอมรับ ขอแนะนำให้ใช้ฝาครอบป้องกันความสะอาดสำหรับหูฟัง (หากมีในหูฟังรุ่นที่ใช้แล้ว)

สำหรับข้อมูลเพิ่มเติมเกี่ยวกับคำแนะนำในการทำความสะอาดอุปกรณ์เสริม (เช่น ear probe) โปรดดูคู่มือหรือเอกสารข้อมูลของอุปกรณ์เสริมที่เกี่ยวข้อง

เมื่อใช้สารทำความสะอาด

โปรดดูเอกสารข้อมูลของผู้ผลิตเกี่ยวกับสารทำความสะอาดสำหรับช่วงเวลาขั้นต่ำที่ผ้าเช็ดจะต้องสัมผัสโดยตรงกับพื้นผิวของเค รื่องหรืออุปกรณ์เสริม เพื่อให้มั่นใจในประสิทธิภาพในการทำความสะอาด

เครื่องและอุปกรณ์เสริมมีให้โดยไม่ผ่านการฆ่าเชื้อและไม่ได้มีวัตถุประสงค์เพื่อฆ่าเชื้อ

# <span id="page-28-0"></span>**6 อุปกรณ์เสริม**

อุปกรณ์เสริมที่มีจำหน่ายสำหรับเครื่อง Senti และ Sentiero ได้แก่ :

![](_page_28_Picture_313.jpeg)

อุปกรณ์เสริมที่เกี่ยวข้อง: ear coupler

![](_page_28_Picture_314.jpeg)

อุปกรณ์เสริมที่เกี่ยวข้อง:

- probe tips (ขนาดผู้ใหญ่และขนาดเด็ก)
- ear tips (มีหลากหลายไซส์และประเภท)
- test cavity (สอดคล้องกับ probe tip ขนาดผู้ใหญ่และเด็ก), ชุดตรวจสอบสายโพรบ / อิเล็กโทรด
- calibration volume cavity สำหรับ tympanometer (0.5, 2, 5 ml)
- เครื่องมือตรวจสอบ/ทำความสะอาด
- คลิปหนีบ (fixation clip)

![](_page_28_Picture_315.jpeg)

อุปกรณ์เสริมที่เกี่ยวข้อง:

- อุปกรณ์ทดสอบอิเล็กโทรด, ชุดตรวจสอบสายโพรบ / อิเล็กโทรด
- อิเล็กโทรด

![](_page_28_Picture_316.jpeg)

![](_page_29_Picture_185.jpeg)

อุปกรณ์เสริมที่เกี่ยวข้อง: RS232-to-USB converter

![](_page_29_Picture_186.jpeg)

\* ความยาวสูงสุดของcableเป็นขั้นต่อไป 5 ซม. ความยาวสายcableจริงอาจแตกต่างกันไปขึ้นอยู่กับรุ่นของประเภทอุปกรณ์เสริม ความยาวสายcableที่กำหนดคือความยาวสูงสุดของสายcableทุกรุ่นสำหรับประเภทอุปกรณ์เสริม

รายการอุปกรณ์เสริมด้านบนอาจมีการเปลี่ยนแปลง อุปกรณ์เสริมอาจมีให้เมื่อมีการร้องขอเท่านั้น ้อาจถูกแทนที่ด้วยอุปกรณ์ที่เทียบเท่ากัน หรืออาจถูกยกเลิกโดยไม่ต้องแจ้งให้ทราบล่วงหน้า โปรดติดต่อผู้จัดจำหน่ายของคุณสำหรับรายการอุปกรณ์เสริมที่พร้อมใช้งานล่าสุด

โปรดทราบว่าอุปกรณ์เสริมเดียวกันอาจมีให้ใช้ในตัวเชื่อมต่อที่แตกต่างกัน ดังนั้นหมายเลขบทความจึงต่างกันสำหรับอุปกรณ์ต่างๆ (ดูที่หัวข้อ *[3.4.3 ซ็อกเก็ตของเครื่อง](#page-13-0)*) เมื่อถามผู้จัดจำหน่ายของคุณเกี่ยวกับอุปกรณ์เสริม บอกรุ่นของเครื่องของคุณเสมอ (Senti, Sentiero, Sentiero Advanced, Senti Desktop, Senti Desktop Flex และ Sentiero Desktop)

# <span id="page-30-0"></span>**7 การรับประกัน**

PATH MEDICAL ขอรับประกันว่าเครื่องที่ให้มาและอุปกรณ์เสริมนั้นปราศจากข้อบกพร่องในด้านวัสดุและฝีมือการผลิต และเมื่อใช้อย่างถูกต้อง จะทำงานตามข้อกำหนดที่เกี่ยวข้องในช่วงระยะเวลาการรับประกันที่กำหนดไว้

โปรดทราบว่าการรับประกันระหว่างผู้ใช้ปลายทางและผู้จัดจำหน่ายไม่สามารถจัดการโดย PATH MEDICAL ได้ เนื่องจากไม่อยู่ภายใต้ความรับผิดชอบของ PATH MEDICAL อย่างไรก็ตาม PATH MEDICAL สนับสนุนให้ผู้จัดจำหน่ายในภูมิภาคทั้งหมดให้การรับประกันอย่างน้อยตามที่กฎหมายกำหนดหรือระบุไว้โดยกฎต่อไปนี้

สำหรับเครื่องจะมีระยะเวลารับประกัน 1 ปี สำหรับชุดแบตเตอรี่แบบชาร์จไฟได้ หน้าจอสัมผัสและชิ้นส่วนที่สวมใส่ (เช่น probe ear) มีระยะเวลารับประกัน 6เดือน ระยะเวลาการรับประกันเริ่มต้นในวันที่จัดส่ง ในกรณีที่กฎหมายกำหนดระยะเวลาการรับประกันนานขึ้น ระยะเวลาการรับประกันเหล่านี้จะมีผลเหนือกว่า

การรับประกันนี้ใช้ได้เฉพาะกับเครื่องและอุปกรณ์เสริมที่ซื้อจากผู้จัดจำหน่ายที่ได้รับอนุญาตเท่านั้น การรับประกันนี้ใช้ไม่ได้ในกรณีที่เกิดการแตกหัก การทำงานผิดพลาดเนื่องจากการจัดการหรือการใช้งานโดยไม่ได้ตั้งใจ ความประมาท การไม่ปฏิบัติตามคำแนะนำของผู้ผลิต รวมทั้งคำแนะนำในการทำความสะอาด การชนหรืออุบัติเหตุ ความเสียหายจากสาเหตุภายนอก (เช่น น้ำท่วม ไฟไหม้) หรือความเสียหายเนื่องจากการขนส่ง ( ดูข้อจำกัดความรับผิดชอบการรับประกัน) การรับประกันนี้ใช้ไม่ได้กับการเสื่อมสภาพตามปกติของชิ้นส่วนที่สวมใส่และความเสียหายด้านความสวยงาม (เช่น รอยขีดข่วน)

การเปิดกล่องของเครื่องหรือกล่องของอุปกรณ์เสริมจะทำให้การรับประกันนี้เป็นโมฆะ

รวมถึงการดัดแปลงหรือเปลี่ยนแปลงอุปกรณ์หรืออุปกรณ์เสริมที่ไม่ได้รับการอนุมัติเป็นลายลักษณ์อักษรจาก PATH MEDICAL

การรับประกันนี้รวมถึงค่าวัสดุและค่าแรงและต้องเป็นไปตามข้อกำหนดของผู้ผลิต PATH MEDICAL สงวนสิทธิ์ในการให้เครดิต ซ่อมแซม หรือเปลี่ยน (ด้วยผลิตภัณฑ์ใหม่หรือผลิตภัณฑ์ตกแต่งใหม่) เครื่องหรืออุปกรณ์เสริมที่ "อยู่ในการรับประกัน (inwarranty)" ตามตัวเลือกเพียงอย่างเดียว

เมื่อสงสัยกรณีการรับประกัน โปรดแจ้งผู้จำหน่ายของคุณเกี่ยวกับข้อบกพร่อง ส่งเครื่องหรืออุปกรณ์เสริมพร้อมกับคำอธิบายข้อผิดพลาดไปยังผู้จัดจำหน่ายของคุณ ค่าใช้จ่ายในการส่งจดหมายไม่สามารถขอคืนได้และลูกค้าเป็นผู้ชำระ โปรดส่งเครื่องหรืออุปกรณ์เสริมในบรรจุภัณฑ์เดิมไปยังผู้จัดจำหน่ายของคุณ

ดูหัวข้อที่*4.1: [ข้อมูลการบริการทั่วไป](#page-24-1)*

การปฏิเสธการรับประกัน:

การรับประกันที่มีอยู่ในที่นี้เป็นเอกสิทธิ์ PATH MEDICAL ขอปฏิเสธการรับประกันอื่น ๆ  $\mathbf{i}$ ทั้งหมดโดยชัดแจ้งหรือโดยนัย

ซึ่งรวมถึงแต่ไม่จำกัดเพียงการรับประกันโดยนัยของความสามารถในการซื้อขายหรือความเหมาะสมสำหรับวัตถุประสงค์หรือแอ ปพลิเคชันเฉพาะ PATH MEDICAL จะไม่รับผิดชอบต่อความเสียหายโดยบังเอิญ ทางอ้อม พิเศษ หรือเป็นผลสืบเนื่องใดๆ ไม่ว่าจะเกิดจากการซื้อ การใช้ การใช้ผิดวิธี หรือการไม่สามารถใช้เครื่องหรืออุปกรณ์เสริม หรือเกี่ยวข้องกับข้อบกพร่องในหรือความล้มเหลวของเครื่องหรืออุปกรณ์เสริมในทางใดทางหนึ่ง รวมถึงแต่ไม่จำกัดเพียงการเรียกร้องตามการสูญเสียการใช้งาน การสูญเสียผลกำไรหรือรายได้ ความเสียหายต่อสิ่งแวดล้อม ค่าใช้จ่ายในการดำเนินงานที่เพิ่มขึ้น ต้นทุนของสินค้าทดแทน การรับประกันและความรับผิดของ PATH MEDICAL จะส่งตรงไปยังผู้จัดจำหน่ายและจำกัดอยู่ที่ระเบียบข้อบังคับในสัญญาการจัดจำหน่ายที่เกี่ยวข้องและกฎหมายของเยอรมนี ผู้ใช้ปลายทางจะต้องจัดการกับการเรียกร้องการรับประกันเฉพาะกับผู้จัดจำหน่ายที่ได้รับอนุญาตซึ่งซื้อเครื่อง PATH MEDICAL ขอสงวนสิทธิ์ในการปฏิเสธการเรียกร้องการรับประกันสำหรับผลิตภัณฑ์หรือบริการที่ได้รับและ/หรือใช้ในการฝ่าฝืนกฎหมายข องประเทศใด ๆ

# <span id="page-32-0"></span>**8 หมายเหตุเกี่ยวกับความปลอดภัย**

เพื่อให้ Senti และ Sentiero ทำงานอย่างปลอดภัย (ทั้งรุ่นที่พกพาได้และรุ่นตั้งโต๊ะ) โปรดอ่านหมายเหตุต่อไปนี้เกี่ยวกับความปลอดภัยอย่างละเอียดถี่ถ้วนและปฏิบัติตามคำแนะนำที่ให้มา หากไม่ปฏิบัติตาม อาจเสี่ยงต่อการเกิดอันตรายต่อบุคคลและ/หรือเครื่อง เก็บคู่มือนี้ไว้เพื่อใช้ในภายหลังและอย่าลืมมอบคู่มือนี้ให้กับบุคคลใดก็ตามที่ใช้เครื่องนี้ ต้องปฏิบัติตามกฎและข้อบังคับที่เกี่ยวข้องตลอดเวลา โปรดรายงานเหตุการณ์ร้ายแรงใดๆ ที่เกิดขึ้นเกี่ยวกับอุปกรณ์ต่อผู้ผลิตและหน่วยงานที่ผู้ใช้และ/หรือผู้ป่วยได้รับการจัดตั้งขึ้น

## <span id="page-32-1"></span>**8.1 การใช้งานทั่วไป**

ปฏิบัติตามข้อบังคับที่เกี่ยวกับการบำรุงรักษาและการสอบเทียบเครื่อง ซึ่งรวมถึงการซ่อมบำรุงเครื่องและการสอบเทียบ transducers อย่างสม่ำเสมอ ดูหัวข้อที่ *4: การบริการและการบำรุงรักษา*

อย่าพยายามเปิดหรือซ่อมแซมเครื่องและประกอบด้วยตัวเอง คืนเครื่องให้กับผู้ให้บริการที่ได้รับอนุญาตสำหรับบริการทั้งหมด

ห้ามใช้งานเครื่องหากแหล่งจ่ายไฟเชื่อมต่อกับเครื่องและพบว่าสายไฟหรือปลั๊กเสียหาย

เช่นเดียวกับอุปกรณ์เสริมใดๆ ที่มีแหล่งจ่ายไฟแยกต่างหาก (เช่น label printer)

เครื่องนี้สามารถสร้างระดับการกระตุ้น(stimulus levels)ในระดับสูงเพื่อวัตถุประสงค์ในการวินิจฉัย ตรวจสอบให้แน่ใจเสมอว่าใช้เฉพาะระดับการกระตุ้น(stimulus levels)ซึ่งเป็นที่ยอมรับสำหรับผู้ป่วย อย่าแสดงระดับการกระตุ้น(stimulus levels)สูงต่อผู้ป่วยหากอาจทำให้เสียการได้ยิน

ห้ามเปลี่ยน transducer transducer ระหว่างการทดสอบ ซึ่งอาจส่งผลให้เกิดการกระตุ้นที่ผิดพลาดและผลการทดสอบที่ผิดพลาดที่อาจเกิดขึ้น ผู้ป่วยได้รับอนุญาตให้ใช้เครื่องในระหว่างการทดสอบต่อไปนี้: การตรวจเสียง pure-tone, MAGIC, MATCH, SUN และ BASD สําหรับการตรวจเสียงแบบเสียง pure-tone ผู้ป่วยจะได้รับอนุญาตให้กดปุ่มตอบสนองของผู้ป่วยสําหรับ MAGIC, MATCH, SUN และ BASD ผู้ป่วยจะได้รับอนุญาตให้ใช้งานหน้าจอสัมผัสของเครื่อง (เช่นกดตอบสนองบนหน้าจอทดสอบหลัก) ระหว่างการทดสอบควรทำตามคําแนะนําจากบุคลากรที่มีคุณสมบัติเหมาะสม แนะนําให้มีการดูแลโดยบุคลากรที่มีคุณสมบัติเหมาะสมตลอดเวลา

Senti Desktop: transducersที่จัดมาให้พร้อมกับเครื่องนั้นได้รับการสอบเทียบกับอุปกรณ์เฉพาะ เพื่อให้แน่ใจว่ามีการสอบเทียบและเอาต์พุตการกระตุ้นที่เหมาะสม

ให้ตรวจสอบเสมอว่าtransducersที่เชื่อมต่อนั้นตรงกับ transducerที่ระบุในหน้าจอข้อมูลระบบบนอุปกรณ์ การไม่ทำเช่นนั้นอาจส่งผลให้ระดับการกระตุ้น(stimulus levels)ที่แสดงบนเครื่องไม่ตรงกันเมื่อเปรียบเทียบกับระดับการกระตุ้น(stimulus levels)จริงที่ส่งไปยังผู้ป่วย ซึ่งอาจส่งผลให้การประเมินการได้ยินสูงหรือต่ำเกินไป นอกจากนี้ยังสามารถส่งผลให้มีการส่งระดับการกระตุ้น(stimulus levels)ที่สูงกว่าที่คาดไว้ไปยังผู้ป่วยซึ่งอาจทำให้การได้ยินเสียหาย สิ่งนี้ใช้ไม่ได้กับtransducersแบบเปลี่ยนได้สำหรับเครื่อง Senti และ Sentiero อื่นๆ ทั้งหมด

สิ่งที่แนบมากับส่วนเสริม tympanometry TY-MA (ไม่ใช่ ear probe) อาจมีอุณหภูมิพื้นผิวสูงกว่า 41°C (และต่ำกว่า 48°C) ในระหว่างการใช้งานเป็นเวลานานที่อุณหภูมิแวดล้อมสูง ดังนั้นควรหลีกเลี่ยงการสัมผัสผิวหนังโดยตรง

เครื่องนี้ไม่ได้มีไว้สําหรับใช้ในสภาพแวดล้อมที่มีคลื่นสนามแม่เหล็ก(MR) เครื่องยังไม่ได้รับการประเมินความปลอดภัยและการทดสอบความร้อนในที่ที่มีคลื่นสนามแม่เหล็ก(MR) ไม่ควรมีใช้งานเครื่องนี้ในสภาพแวดล้อม(MR) อาจส่งผลให้เกิดการบาดเจ็บหรือทำให้เครื่องทํางานผิดปกติ

หากเกิดการระคายเคืองและ / หรืออาการแพ้ทางผิวหนังเมื่อใช้เครื่องหรืออุปกรณ์เสริมใด ๆ โปรดหยุดใช้เครื่องและ / หรืออุปกรณ์เสริม

เครื่องต้องทำงานในสภาพแวดล้อมที่เงียบ เพื่อไม่ให้การตรวจวัดได้รับอิทธิพลจากเสียงรอบข้าง ซึ่งอาจกำหนดโดยผู้มีทักษะที่เหมาะสมที่ได้รับการฝึกฝนด้านเสียง DIN EN ISO 8253-1 มาตรา 11 กำหนดระดับเสียงแวดล้อมสูงสุดสำหรับการทดสอบการได้ยินทางเสียง หากไม่ปฏิบัติตาม ข้อมูลการวัดอาจไม่แสดงถึงสถานะการได้ยินที่แท้จริง ดูหัวข้อที่ *3.5.8: [ข้อมูลโมดูลทดสอบ](#page-19-1)*

สำหรับการวัด AEP เครื่องจะต้องใช้งานในสภาพแวดล้อมที่มีการรบกวนทางแม่เหล็กไฟฟ้าต่ำ ขอแนะนำให้ทำการทดสอบ AEP ในห้องโดยสารที่มีฉนวนป้องกัน หากไม่ปฏิบัติตาม ข้อมูลการวัดอาจเสียหายเนื่องจากสัญญาณรบกวนทางไฟฟ้า

สําหรับความแตกต่างของทรานสดิวเซอร์ที่สอบเทียบแล้วในสภาพแวดล้อมระหว่างจุดสอบเทียบและจุดใช้งานอา จส่งผลต่อความแม่นยําในการสอบเทียบ สําหรับข้อมูลเพิ่มเติมดูหัวข้อที่ *9.4 [เงื่อนไขในการจัดเก็บ การขนส่ง](#page-41-0)  [และการใช้งาน](#page-41-0)*

ไม่มีชิ้นส่วนของเครื่องที่สามารถซ่อมบำรุงได้ระหว่างการใช้งานกับผู้ป่วย ไม่มีชิ้นส่วนของเครื่องใดๆ ที่ผู้ป่วยสามารถให้บริการได้เมื่อผู้ป่วยเป็นผู้ปฏิบัติงานที่ตั้งใจไว้ ดูหัวข้อที่ *4: การบริการและการบำรุงรักษา*

เครื่องสามารถแยกออกจากการใช้งานทางไฟฟ้าได้โดยการถอดปลั๊กชุดจ่ายไฟออกจากเต้ารับหลักหรือโดยการถอ ดปลั๊กสายไฟออกจากเครื่อง อย่าตั้งเครื่องในลักษณะที่เป็นการยากที่จะแยกอุปกรณ์ออกจากการใช้งานทางไฟฟ้า (เช่นอย่าวางเครื่องไว้ใกล้กับผนังหรืออุปกรณ์ที่เคลื่อนย้ายไม่ได้)

#### <span id="page-34-0"></span>**8.2 การจัดการ การขนส่ง และการจัดเก็บ**

![](_page_34_Picture_1.jpeg)

ห้ามทำตกหรือทำให้เกิดแรงกระแทกกับเครื่องหรืออุปกรณ์เสริมใดๆ หากสงสัยว่าเกิดความเสียหายใดๆ (เช่น ชิ้นส่วนภายในเครื่องหลวม) อย่าใช้เครื่องหรืออุปกรณ์เสริมอีกต่อไป และส่งคืนให้ผู้ให้บริการของคุณเพื่อซ่อมแซมและ/หรือสอบเทียบ

ห้ามดัดแปลงเครื่องและส่วนประกอบใดๆ โดยไม่ได้รับความยินยอมเป็นลายลักษณ์อักษรจากผู้ผลิต การไม่ทำเช่นนั้นอาจส่งผลให้ระดับความปลอดภัยของระบบลดลงและ/หรือฟังก์ชันการทำงานลดลง

ห้ามขนส่ง จัดเก็บ หรือใช้งานเครื่องในสภาวะแวดล้อมที่เกินกว่าที่ระบุไว้ในหัวข้อที่ *9: ข้อกำหนดทางเทคนิค* หากย้ายเครื่องจากที่เย็นไปยังที่อุ่นกว่า จะมีความเสี่ยงที่ไอน้ำจะควบแน่น หากเกิดการควบแน่น ต้องให้เครื่องได้รับอุณหภูมิปกติก่อนที่จะเปิดเครื่อง

ตรวจสอบให้แน่ใจว่า โต๊ะ รถเข็น หรือพื้นผิวอื่นๆ ที่ใช้ระหว่างการใช้งาน การขนส่ง หรือการจัดเก็บเครื่องและส่วนประกอบชั่วคราวหรือถาวรและส่วนประกอบของเครื่องนั้นเพียงพอ แข็งแรง และปลอดภัย PATH MEDICAL ไม่รับผิดชอบต่อการบาดเจ็บหรือความเสียหายใดๆ ที่อาจเป็นผลมาจากการขนส่ง หรือพื้นผิวการทำงานที่ไม่เพียงพอ สร้างไม่ดี หรือไม่ผ่านการอนุมัติ

อย่าให้ของเหลวใด ๆ แทรกซึมเข้าไปในเครื่อง ห้ามจุ่มเครื่องลงในของเหลวเช่น สารทำความสะอาด

ฝุ่นละอองอาจทำให้ touch pad เสียหาย โปรดตรวจสอบให้แน่ใจว่า touch pad ไม่มีฝุ่นละออง

อย่ากดจอแสดงผลของเครื่องมากเกินไปหรือปล่อยให้สิ่งใด ๆ เจาะจอแสดงผลของเครื่อง

อย่าวางเครื่องไว้ใกล้กับเครื่องปล่อยรังสีหรือแหล่งความร้อนอื่นๆ

#### <span id="page-34-1"></span>**8.3 ความปลอดภัยทางไฟฟ้า**

![](_page_34_Picture_11.jpeg)

แหล่งจ่ายไฟถูกระบุเป็นส่วนหนึ่งของเครื่อง อย่าใช้แหล่งจ่ายไฟอื่นนอกเหนือจากที่กำหนดไว้ในหัวข้อที่ 9: ข้อกำหนดทางเทคนิค แหล่งจ่ายไฟอื่นๆ ที่ผลิตขึ้นสำหรับอุปกรณ์อิเล็กทรอนิกส์อื่นๆ เช่น คอมพิวเตอร์โน้ตบุ๊กหรือเครื่องพิมพ์ อาจทำให้อุปกรณ์เสียหายได้ ในทำนองเดียวกัน การใช้แหล่งจ่ายไฟ Senti/Sentiero บนเครื่องประเภทอื่นอาจทำให้เครื่องเหล่านั้นเสียหายได้

หลีกเลี่ยงการสัมผัสโดยไม่ได้ตั้งใจระหว่างชิ้นส่วนที่เชื่อมต่อแต่ไม่ได้ใช้กับชิ้นส่วนที่เป็นสื่อกระแสไฟฟ้าอื่นๆ รวมทั้งส่วนที่เชื่อมต่อกับสายดินป้องกัน ไม่อนุญาตให้ส่วนนำไฟฟ้าของอิเล็กโทรดและ connectors รวมถึงอิเล็กโทรดที่เป็นกลางไม่ให้สัมผัสกับส่วนนำไฟฟ้าและสายดินอื่นๆ

![](_page_35_Picture_132.jpeg)

# <span id="page-35-0"></span>**8.4 ความเข้ากันได้ทางแม่เหล็กไฟฟ้า**

![](_page_35_Picture_3.jpeg)

ควรหลีกเลี่ยงการใช้เครื่อง Senti/Sentiero ร่วมกับอุปกรณ์อิเล็กทรอนิกส์อื่นๆ เนื่องจากอาจส่งผลให้เกิดการทำงานที่ไม่เหมาะสม (Senti/Sentiero: เช่น เกิดเสียงรบกวนที่ไม่ต้องการ) อุปกรณ์อิเล็กทรอนิกส์อาจรวมถึงเช่น โทรศัพท์มือถือ วิทยุติดตามตัว วิทยุสื่อสาร หรือระบบ RFID หากไม่สามารถหลีกเลี่ยงอุปกรณ์ดังกล่าวได้ ควรสังเกต Senti/Sentiero และอุปกรณ์อิเล็กทรอนิกส์อื่นๆ เพื่อให้แน่ใจว่าทำงานอย่างถูกต้อง อาจจำเป็นต้องใช้มาตรการแก้ไขที่เหมาะสม (เช่น การวางแนวใหม่หรือการวางตำแหน่งของ Senti/Sentiero หรือการกำบัง) โปรดดูหัวข้อที่ *10: ข้อมูลความเข้ากันได้ทางแม่เหล็กไฟฟ้า*

ไม่ควรใช้อุปกรณ์สื่อสารความถี่วิทยุแบบพกพา (อุปกรณ์วิทยุ) รวมถึงอุปกรณ์เสริม เช่น สายเสาอากาศและเสาอากาศภายนอกใกล้กับ Senti/Sentiero และอุปกรณ์เสริมต่างๆ ในระยะ 30 ซม. (12 นิ้ว)

ในระหว่างการทดสอบ ขอแนะนำให้เก็บอุปกรณ์วิทยุกำลังต่ำ (≤ 2 W) ให้ห่างจาก Senti/Sentiero และอุปกรณ์เสริมอย่างน้อย 3 ม. (118 นิ้ว) ขอแนะนำให้เก็บแหล่งกำเนิดคลื่นความถี่วิทยุที่มีกำลังแรงสูง (เช่น เสาอากาศส่งสัญญาณกำลังแรงสูงจากสถานีวิทยุหรือสถานีโทรทัศน์) ที่ระยะห่างอย่างน้อย 2 กม. (6560 ฟุต) จาก Senti/Sentiero (ระยะทางที่ต้องการขั้นต่ำขึ้นอยู่กับกำลังสัญญาณ และลักษณะทิศทางของผู้ส่ง) การไม่ทำเช่นนั้นอาจส่งผลให้ประสิทธิภาพของเครื่องลดลง

การใช้อุปกรณ์เสริมอื่นนอกเหนือจากที่ระบุหรือจัดหาให้โดย PATH MEDICAL อาจส่งผลให้มีการปล่อยคลื่นแม่เหล็กไฟฟ้าสูงขึ้นหรือภูมิคุ้มกันต่อการรบกวนของเครื่องลดลง และอาจส่งผลให้การทำงานของเครื่องไม่เหมาะสม

#### <span id="page-36-0"></span>**8.5 อุปกรณ์เสริม**

![](_page_36_Picture_4.jpeg)

จะต้องไม่ใส่ probe tip ของ ear probe เข้าไปในหูโดยไม่ใช้ ear tip แบบใช้แล้วทิ้งที่ติดอยู่กับ probe tip อย่างเหมาะสม ตรวจสอบให้แน่ใจว่าขนาด ear tip ตรงกับขนาดช่องหูของผู้ป่วย

ห้ามใช้ ear probes หรือ insert earphones ในกรณีที่หูชั้นกลางอักเสบจากภายนอก (การติดเชื้อในช่องหูชั้นนอก) หรือในกรณีใด ๆ ที่ทำให้ผู้ป่วยเจ็บปวดเมื่อใส่ ear probe หรือใส่ insert earphone

อุปกรณ์เสริมแบบใช้แล้วทิ้ง (เช่น ear tipsและอุปกรณ์เสริมอื่นๆ ที่ทำเครื่องหมายไว้สำหรับใช้ครั้งเดียวเท่านั้นบนฉลากบรรจุภัณฑ์หรือเอกสารข้อมูล) ต้องเปลี่ยนระหว่างผู้ป่วย (หรือหูของผู้ป่วยรายเดียวกัน) เพื่อหลีกเลี่ยงการติดเชื้อ ห้ามทำความสะอาดหรือนำสิ่งของเหล่านี้กลับมาใช้ใหม่

ห้ามเชื่อมต่ออุปกรณ์เสริมอื่นใดนอกเหนือจากที่ PATH MEDICAL ให้มา อุปกรณ์เสริมอื่นๆ ใช้งานร่วมกันไม่ได้กับเครื่อง และอาจส่งผลให้เครื่องเสียหายหรือทำงานผิดปกติของเครื่อง หากเชื่อมต่ออุปกรณ์เสริมที่ไม่เป็นไปตามข้อกำหนดด้านความปลอดภัยเดียวกันกับผลิตภัณฑ์นี้ อาจทำให้ระดับความปลอดภัยของระบบโดยรวมลดลง

การทำความสะอาดเครื่องและอุปกรณ์เสริมมีความสำคัญมากในการปฏิบัติตามข้อกำหนดด้านสุขอนามัยและเพื่ อหลีกเลี่ยงการติดเชื้อ สำหรับข้อมูลเพิ่มเติม โปรดดูหัวข้อที่ *5: การทำความสะอาด*

จัดการสายcables และ transducersด้วยความระมัดระวังเสมอ อย่างอหรือบิดสายcableมากเกินไป สายcableอาจแตกหักและทำให้การทำงานของเครื่องโดยรวมแย่ลงหรือทำให้ระดับความปลอดภัยของระบบโด ยรวมลดลง ห้ามทำตก ขว้าง หรือกระแทกtransducerบนวัตถุแข็ง ชิ้นส่วนที่มีความละเอียดอ่อน (เช่น

ไมโครโฟนและลำโพงของear probe) อาจได้รับความเสียหายและทำให้ประสิทธิภาพในการวัดลดลง อย่าใช้สายcableหรือtransducerหากสงสัยว่าเกิดความเสียหาย

เก็บชิ้นส่วนเล็กๆ (เช่น ear tips) ให้พ้นระยะของผู้ป่วย (โดยเฉพาะเด็ก) เพื่อป้องกันการกลืนโดยไม่ตั้งใจ

ห้ามรับประทาน เผา หรือใช้ส่วนใดส่วนหนึ่งเพื่อวัตถุประสงค์อื่นนอกเหนือจากการตรวจการได้ยิน

ตรวจสอบช่องสัญญาณ transducer ของ insert earphone และ/หรือ ear probe (รวมถึง probe tip และ ear tip) ก่อนใช้งาน ช่องลำโพงที่ถูกปิดกั้นอาจทำให้ระดับการกระตุ้น(stimulus level)ต่ำลงหรือทำให้ไม่สามารถสอบเทียบได้สำเร็จ

ช่องไมโครโฟนที่ถูกปิดกั้นอาจทำให้ระดับการตอบสนองต่ำลงหรือทำให้การสอบเทียบไม่สำเร็จ หากมีข้อสงสัย ให้ทำการทดสอบ probe (ดูหัวข้อที่ *3.5.4: [การทดสอบฮาร์ดแวร์](#page-16-2)*)

ซ็อกเก็ตมีไว้เพื่อเชื่อมต่อกับอุปกรณ์เสริมที่เกี่ยวข้อง (เช่น transducer electrode cable หน่วยจ่ายไฟ label printer) อย่าเชื่อมต่อรายการอื่นใดกับซ็อกเก็ตเหล่านี้ สำหรับการเชื่อมต่อที่ถูกต้อง โปรดดูหัวข้อที่ *[3.4.3](#page-13-0)  [ซ็อกเก็ตของเครื่อง](#page-13-0)*

อย่าพยายามเสียบปลั๊กใดๆ เข้ากับเต้ารับของเครื่องด้วยแรงมากเกินไป ปลั๊กจะพอดีกับซ็อกเก็ตของเครื่องเท่านั้นหากการเข้ารหัสทางกลของปลั๊กสอดคล้องกับซ็อกเก็ตของเครื่อง รหัสสีช่วยในการค้นหาซ็อกเก็ตของเครื่องที่ถูกต้อง สำหรับรุ่นตั้งโต๊ะ โปรดตรวจสอบไอคอนที่แผงด้านหลังของเครื่องเพื่อการเสียบที่ถูกต้อง ดูหัวข้อที่ *[3.4.3 ซ็อกเก็ตของเครื่อง](#page-13-0)*

เมื่อดึงปลั๊กออกจากเต้ารับ ให้ดึงที่ปลั๊กเสมอ ไม่ใช่ที่สาย cable เพื่อหลีกเลี่ยงไม่ให้สายขาด

อย่าให้งานพิมพ์ฉลากถูกแสงแดดหรือความร้อน การพิมพ์บนthermal paperจะจางลงเมื่อสัมผัสกับแสงหรือความร้อน

# <span id="page-37-0"></span>**8.6 การกำจัดทิ้ง**

i

- เครื่องประกอบด้วยชุดแบตเตอรี่แบบชาร์จไฟ NiMH (รุ่นที่พกพาได้) หรือ Li-Ion (รุ่นตั้งโต๊ะหรือDesktop) ในกรณีที่ไม่สามารถชาร์จก้อนแบตเตอรี่ได้อีกต่อไป หรือในกรณีที่สงสัยว่ามีข้อบกพร่องอื่นๆ ของแบตเตอรี่ จะต้องเปลี่ยนชุดแบตเตอรี่โดยผู้ให้บริการที่ได้รับอนุญาต
	- ผู้ให้บริการมีหน้าที่รับผิดชอบในการทิ้งและจัดเก็บก้อนแบตเตอรี่อย่างถูกต้อง

อย่าทิ้งแบตเตอรี่ในถังขยะทั่วไปในครัวเรือนของคุณ

โปรดปฏิบัติตามระเบียบข้อบังคับเพื่อการกำจัดอย่างเหมาะสม

ภายในสหภาพยุโรป ห้ามทิ้งเครื่องในถังขยะในครัวเรือนตามปกติ เนื่องจากขยะอิเล็กทรอนิกส์อาจมีสารอันตราย

อุปกรณ์ไฟฟ้าหรืออุปกรณ์อิเล็กทรอนิกส์หมายถึงอุปกรณ์ที่ขึ้นอยู่กับกระแสไฟฟ้าหรือสนามแม่เหล็กไฟฟ้า เครื่องและอุปกรณ์เสริมที่ใช้คําจํากัดความนี้ (เช่น transducers ปุ่มตอบสนองผู้ป่วย label printer หรือสายโมเด็ม) เป็นอุปกรณ์อิเล็กทรอนิกส์ที่ครอบคลุมโดย Directive 2012/19 / EC ว่าด้วยอุปกรณ์ไฟฟ้าและอิเล็กทรอนิกส์ที่ใช้แล้วทิ้ง (WEEE)

เครื่องและอุปกรณ์เสริมที่เกี่ยวข้องอาจถูกส่งคืนไปยังผู้ให้บริการของคุณหรือ PATH MEDICAL เพื่อการกำจัดอย่างเหมาะสม

โปรดปฏิบัติตามข้อบังคับในท้องถิ่นของคุณเพื่อการกําจัดเครื่องและอุปกรณ์เสริมอย่างเหมาะสม

ก่อนกำจัดเครื่องตรวจสอบให้แน่ใจว่าได้จัดเก็บข้อมูลผู้ป่วยและการทดสอบรวมถึงการตรวจไว้แล้วและตรวจสอบใ ห้แน่ใจว่าได้ลบข้อมูลส่วนบุคคลทั้งหมดออกจากเครื่องแล้ว

โปรดปฏิบัติตามข้อบังคับท้องถิ่นของคุณเพื่อการกําจัดวัสดุบรรจุภัณฑ์อย่างเหมาะสม

# <span id="page-39-0"></span>**9 ข้อกำหนดทางเทคนิค**

![](_page_39_Picture_1.jpeg)

ส่วนนี้ให้ข้อมูลสรุปข้อกำหนดทางเทคนิคที่สำคัญที่สุด รายละเอียดทางเทคนิคเพิ่มเติมได้อธิบายไว้ในเอกสาร *Technical Specification* แยกต่างหาก ซึ่งสามารถดาวน์โหลดได้จาก www.pathme.de/downloads.

# <span id="page-39-1"></span>**9.1 ข้อมูลอุปกรณ์ทั่วไป**

![](_page_39_Picture_162.jpeg)

# <span id="page-40-0"></span>**9.2 ลักษณะเฉพาะของเครื่อง**

![](_page_40_Picture_164.jpeg)

## <span id="page-40-1"></span>**9.3 แหล่งจ่ายไฟ**

สำหรับการใช้งานทางการแพทย์ หน่วยจ่ายไฟต่อไปนี้ได้รับอนุญาตเฉพาะเมื่อใช้กับเครื่อง Senti และ Sentiero:

- Sinpro MPU12C-104, MPU12A-104
- Sinpro MPU16C-104
- Adapter Tech. ATM012T-W090V
- Friwo FW7662M/12 สำหรับรุ่นตั้งโต๊ะเท่านั้น
- Friwo FW8002.1M/12 สำหรับรุ่นตั้งโต๊ะเท่านั้น

![](_page_40_Picture_9.jpeg)

สำหรับ Senti และ Sentiero ห้ามใช้หน่วยจ่ายไฟอื่นนอกเหนือจากที่กล่าวไว้ข้างต้น การไม่ทำเช่นนั้นอาจลดความปลอดภัยทางไฟฟ้าและอาจทำให้เครื่องเสียหายได้

![](_page_40_Picture_11.jpeg)

เมื่อใช้หน่วยจ่ายไฟ Sinpro MPU16C-104 (ระดับการป้องกัน I) เพื่อหลีกเลี่ยงความเสี่ยงที่จะเกิดไฟฟ้าช็อต หน่วยจ่ายไฟจะต้องเชื่อมต่อกับแหล่งจ่ายไฟหลักที่มีสายดินป้องกันเท่านั้น

![](_page_41_Picture_118.jpeg)

# <span id="page-41-0"></span>**9.4 เงื่อนไขในการจัดเก็บ การขนส่ง และการใช้งาน**

สำหรับการจัดเก็บและการขนส่ง

โปรดเก็บเครื่องและอุปกรณ์เสริมไว้ในกระเป๋าหิ้วที่จัดเตรียมให้หรือภาชนะที่ปิดได้ในลักษณะเดียวกัน เพื่อปกป้องส่วนประกอบทั้งหมดจากแรงภายนอกและผลกระทบต่อสิ่งแวดล้อม เช่น ความเค้นทางกล (รอยขีดข่วน) ฝุ่นหรือความชื้น สภาวะการจัดเก็บและการใช้งานที่รุนแรงอาจส่งผลในการแตกของหน้าจอสัมผัส (ที่อุณหภูมิต่ำมาก) หรือในความบกพร่องของเครื่องและ/หรือการสอบเทียบ transducer

![](_page_41_Picture_4.jpeg)

หากย้ายเครื่องจากที่เย็นไปยังที่อุ่นกว่า จะมีความเสี่ยงที่ไอน้ำจะควบแน่น ในกรณีนี้

ต้องให้เครื่องได้รับอุณหภูมิห้องปกติก่อนที่จะเปิดเครื่อง

ตรวจสอบให้แน่ใจด้วยว่าได้ปฏิบัติตามเงื่อนไขการใช้งานด้านล่าง

## เงื่อนไขในการขนส่งและการจัดเก็บ:

![](_page_42_Picture_124.jpeg)

## เงื่อนไขการใช้งาน:

![](_page_42_Picture_125.jpeg)

# \* ในกรณีต่อไปนี้ ขอแนะนำให้ทำการสอบเทียบtransducerณ จุดใช้งาน:

![](_page_42_Picture_126.jpeg)

ดูเพิ่มเติมที่ DIN EN 60645-1 5.3 และ Soares et al.: "Audiometer: Correction factor for atmospheric pressure", Inter-Noise2016

# <span id="page-43-0"></span>**10 ข้อมูลความเข้ากันได้ทางแม่เหล็กไฟฟ้า**

ความเข้ากันได้ทางแม่เหล็กไฟฟ้า (EMC) ตามที่ระบุไว้ในมาตรฐาน DIN EN 60601-1-2 (อุปกรณ์ไฟฟ้าทางการแพทย์ - ส่วนที่ 1-2: ข้อกำหนดทั่วไปสำหรับความปลอดภัยขั้นพื้นฐานและประสิทธิภาพที่จำเป็น - มาตรฐานหลักประกัน: ความเข้ากันได้ทางแม่เหล็กไฟฟ้า - ข้อกำหนดและการทดสอบ) และ 60601-2- 40 (อุปกรณ์ไฟฟ้าทางการแพทย์ - ตอนที่ 2- 40: ข้อกำหนดเฉพาะสำหรับความปลอดภัยของเครื่องตรวจคลื่นไฟฟ้าหัวใจและอุปกรณ์ตอบสนองที่ปรากฏ) ได้รับการรับรองโดยห้องปฏิบัติการที่ได้รับการรับรอง ข้อกำหนดจาก DIN EN 60601-1-2:2016-05 (ดูตารางด้านล่าง ดูหัวข้อที่ *8.4: [ความเข้ากันได้ทางแม่เหล็กไฟฟ้า](#page-35-0)*) ใช้ได้กับเครื่องทั้งหมดที่จัดส่งตั้งแต่วันที่ 01/2019 (รุ่นที่พกพาได้: PCB Rev. ≥ 70 พร้อมแผงขั้วต่อ, รุ่นตั้งโต๊ะ: PCB Rev. ≥ 333 สำหรับ PCB เวอร์ชันก่อนหน้า โปรดดูเวอร์ชันคู่มือก่อนหน้าหรือติดต่อ PATH MEDICAL ข้อมูลเกี่ยวกับรายงานฉบับเต็มสามารถดูได้จาก PATH MEDICAL เมื่อมีการร้องขอ

ผู้ใช้ต้องดูแลอุปกรณ์ที่ใช้ในสภาพแวดล้อมที่มีการแผ่รังสีแม่เหล็กไฟฟ้าตามที่ระบุในตารางที่ 5 และในตารางที่ 6

![](_page_43_Picture_187.jpeg)

**ตารางที่5***:***การปฏิบัติตามแนวทางการปล่อยคลื่นแม่เหล็กไฟฟ้าและข้อกำหนดที่เป็นผลลัพธ์สำหรับสภาพแวดล้อมทางแม่เ หล็กไฟฟ้า**

![](_page_44_Picture_324.jpeg)

![](_page_45_Picture_239.jpeg)

**ตารางที่6**:**การปฏิบัติตามภูมิคุ้มกันต่อการทดสอบการรบกวนและข้อกำหนดที่เป็นผลลัพธ์สำหรับสภาพแวดล้อมทางแม่เห ล็กไฟฟ้า**

![](_page_45_Picture_2.jpeg)

ผู้ใช้ต้องระมัดระวังว่าเครื่องนั้นถูกใช้ในสภาพแวดล้อมที่มีระยะห่างน้อยที่สุดกับเครื่องปล่อยรังสีที่มีศักยภาพตามที่อธิบายไว้ใน ตารางที่ 7

![](_page_45_Picture_240.jpeg)

![](_page_46_Picture_124.jpeg)

\* ความถี่และระดับการสื่อสารไร้สาย RF:

28 V/m: 450 MHz, ±5 kHz FM, 1 kHz sine; 810 MHz, 50% PM ที่18 Hz; 870 MHz, 50% PM ที่18 Hz; 930 MHz, 50% PM ที่ 18 Hz; 1720 MHz, 50% PM ที่ 217 Hz; 1845 MHz, 50% PM ที่ 217 Hz; 1970 MHz, 50% PM ที่ 217 Hz; 2450 MHz, 50% PM ที่ 217 Hz;

27 V/m: 385 MHz, 50% PM ที่ 18 Hz;

9 V/m: 710 MHz, 50% PM ที่ 217 Hz; 745 MHz, 50% PM ที่217 Hz; 780 MHz, 50% PM ที่ 217 Hz; 5240 MHz, 50% PM ที่ 217 Hz; 5500 MHz, 50% PM ที่ 217 Hz; 5785 MHz, 50% PM ที่ 217 Hz;

**ตารางที่ 7: ระยะทางต่ำสุดถึงเครื่องปล่อยรังสีที่มีศักยภาพ** 

เครื่องนี้มีไว้สำหรับใช้ในสภาพแวดล้อมที่มีการควบคุมการรบกวนความถี่สูง

ข้อมูลติดต่อจากผู้จัดจำหน่าย/ผู้ให้บริการ:

![](_page_47_Picture_1.jpeg)

บริษัท สยาม เฮียร์ริ่ง จำกัด

26/12 ถนนรามคำแหง แขวงสะพานสูง

เขตสะพานสูง กรุงเทพฯ 10240

โทรศัพท์ +662 136 1205-7

เบอร์ห้องช่างเครื่องมือแพทย์ : +6695-390-6689

# **Made in Germany**

PATH MEDICAL GmbH Landsberger Straße 65 82110 Germering Germany

เบอร์โทรศัพท์.: +49 89 800 765 02 Fax: +49 89 800 765 03 เว็บไซต์: www.pathme.de

![](_page_47_Picture_12.jpeg)

![](_page_47_Picture_13.jpeg)